### **serverfarm**

To identify a server farm, and then enter the serverfarm configuration submode, use the **serverfarm** command. To remove the server farm from the configuration, use the **no** form of this command.

**serverfarm** *serverfarm-name*

**no serverfarm** *serverfarm-name*

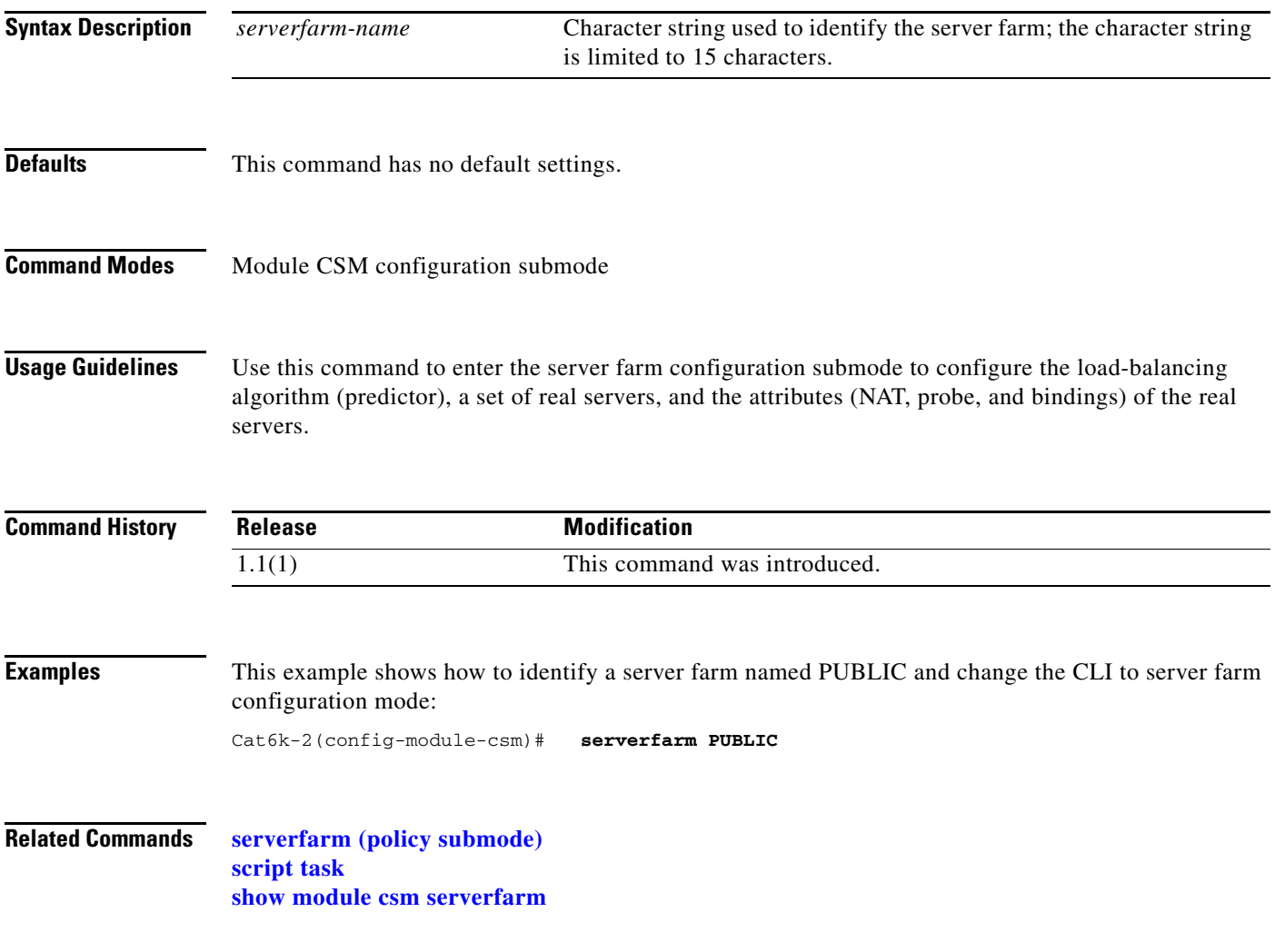

# **bindid (serverfarm submode)**

To assign a unique ID to allow the DFP agent to differentiate a real server in one server farm versus another server farm, use the **bindid** command in the SLB serverfarm configuration submode. To disable the bind identification, use the **no** form of this command.

**bindid** [*bind-id*]

**no bindid**

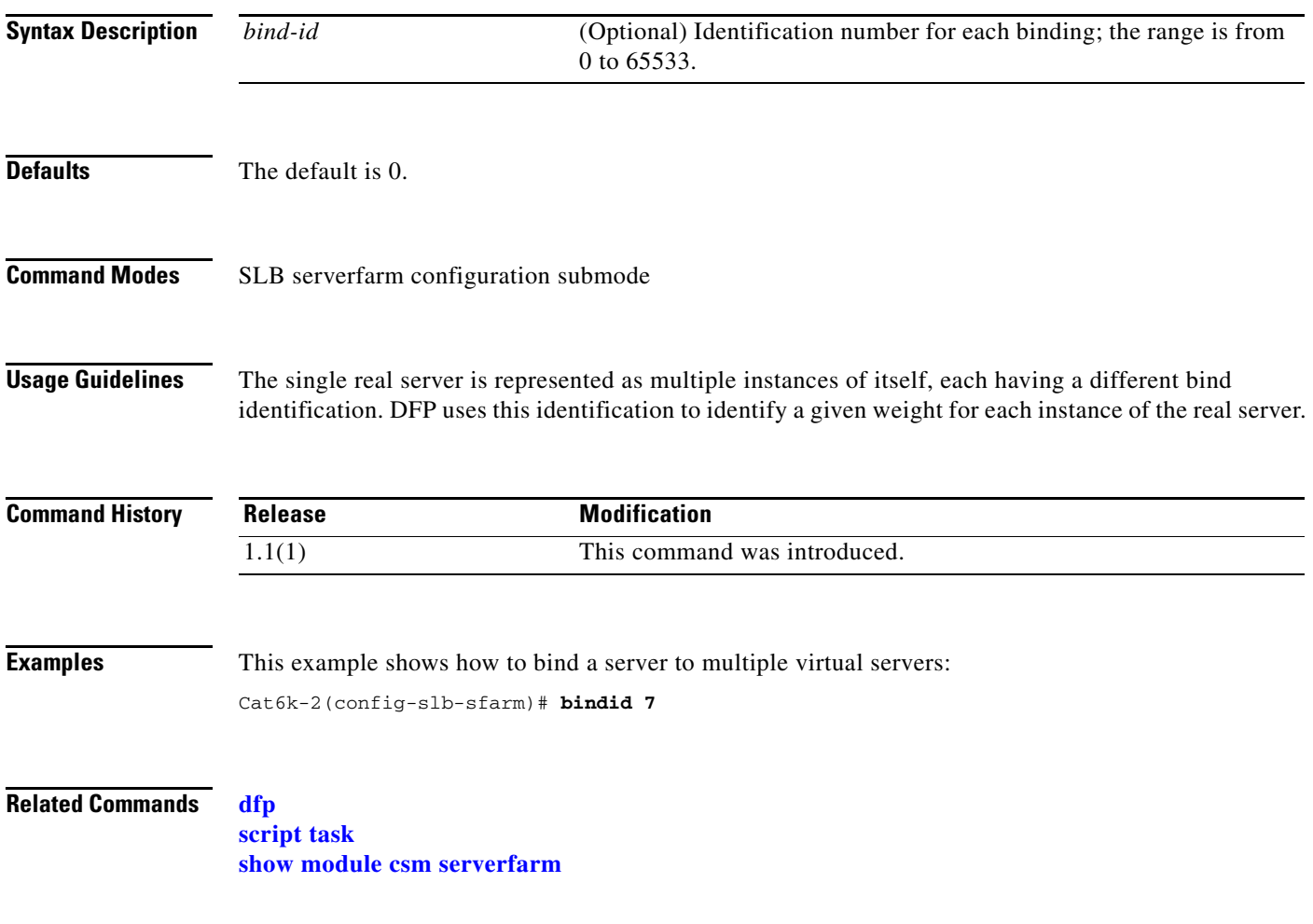

# **failaction (serverfarm submode)**

To set the behavior of connections when the real servers have failed, use the **failaction** command in the SLB serverfarm configuration submode. To disable the behavior of connections to real servers that have failed, use the **no** form of this command.

#### **failaction {purge | reassign}**

**no failaction {purge | reassign}**

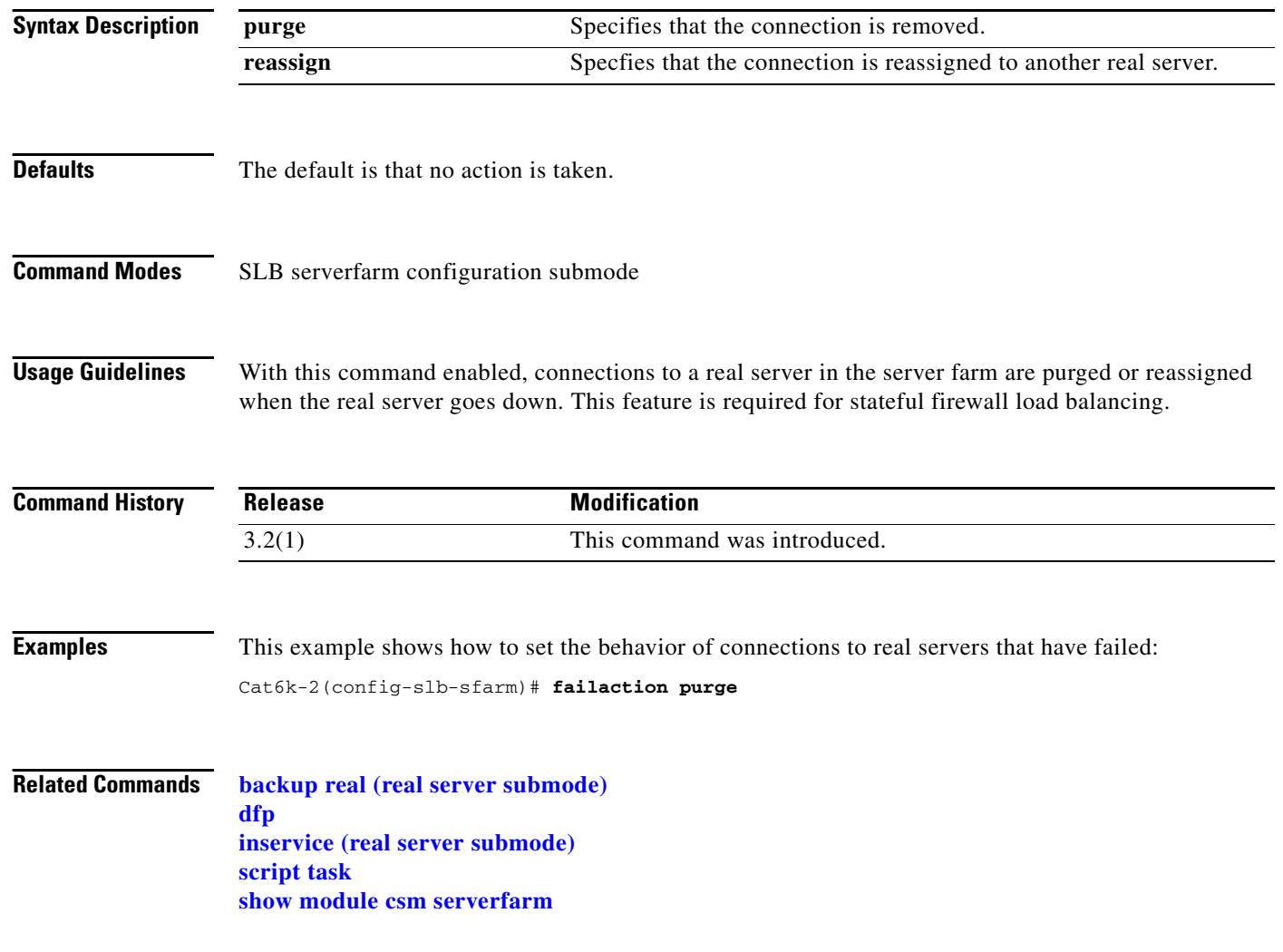

**2-87**

# **health (serverfarm submode)**

To set the retry attempts to real servers that have failed, use the **health** command in the SLB serverfarm configuration submode. To disable the retries or the time to wait for connections to real servers that have failed, use the **no** form of this command.

**health retries** *count* **failed** *seconds*

**no health**

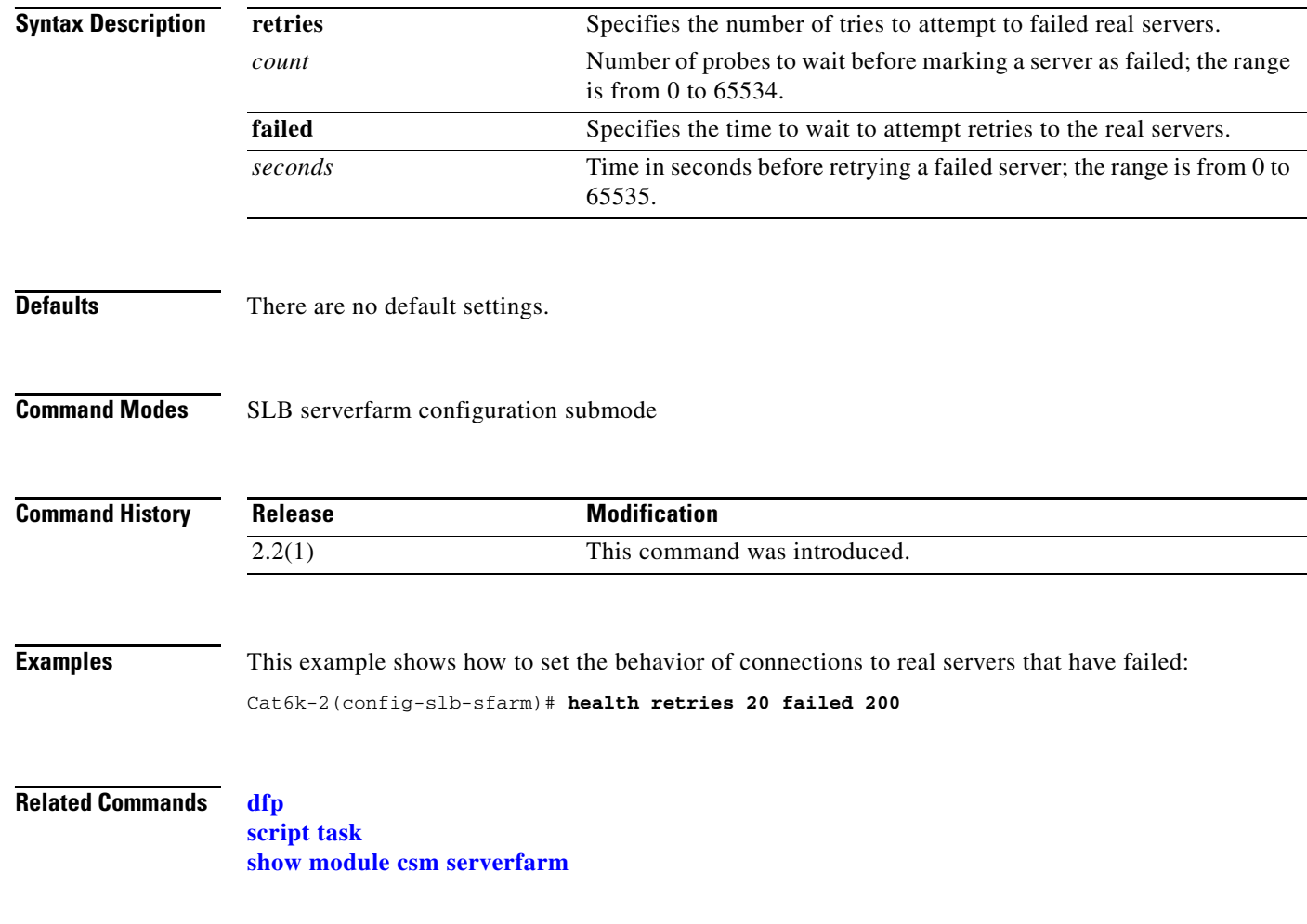

## <span id="page-4-0"></span>**nat client (serverfarm submode)**

To specify a set of client NAT pool addresses that should be used to perform the NAT function on clients connecting to this server farm, use the **nat client** command in SLB serverfarm configuration submode. To remove the NAT pool from the configuration, use the **no** form of this command.

**nat client** {*client-pool-name* **static**}

**no nat client**

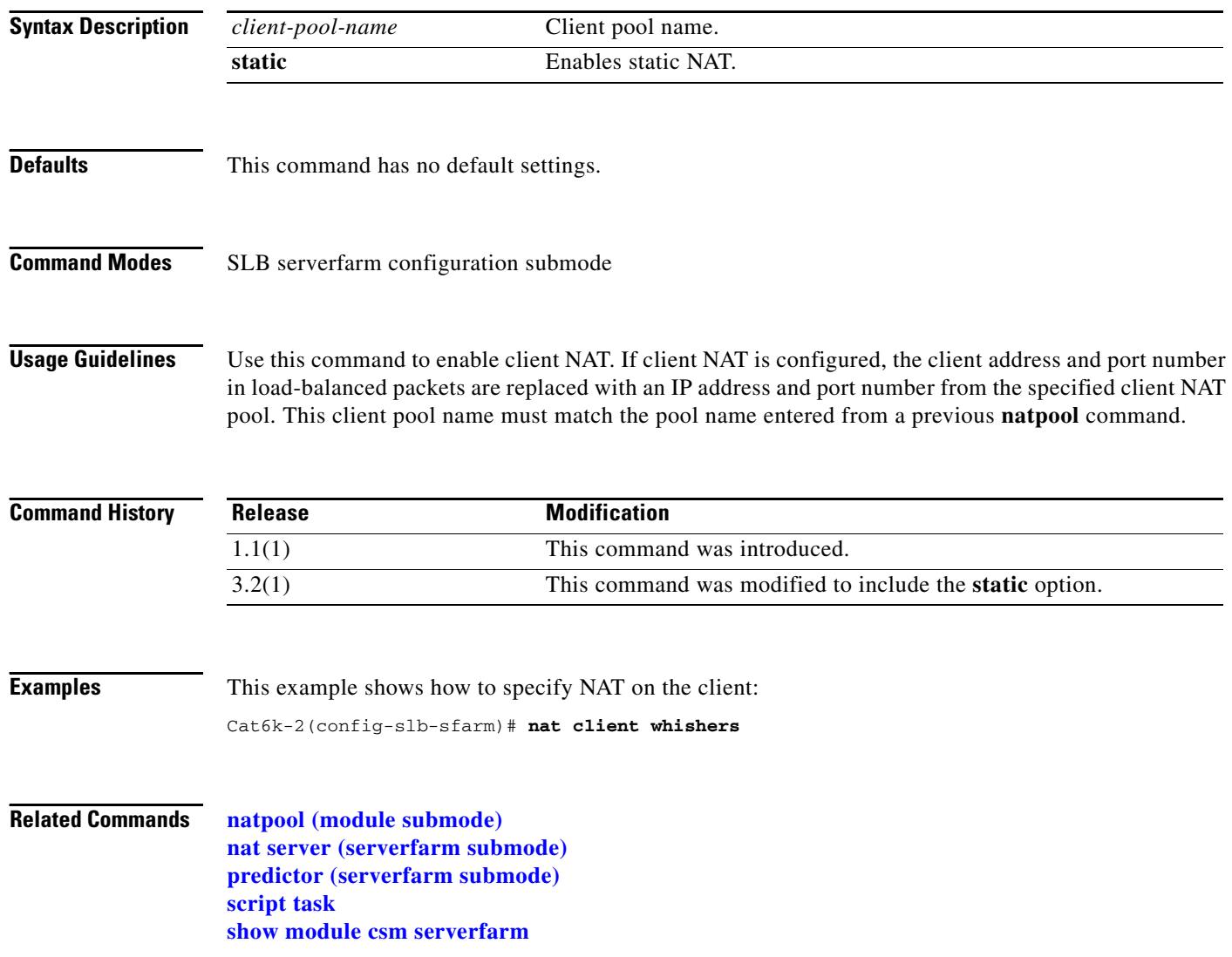

# <span id="page-5-0"></span>**nat server (serverfarm submode)**

To specify NAT to servers in this server farm, use the **nat server** command in SLB serverfarm configuration submode. To disable server NAT, use the **no** form of this command.

**nat server**

**no nat server**

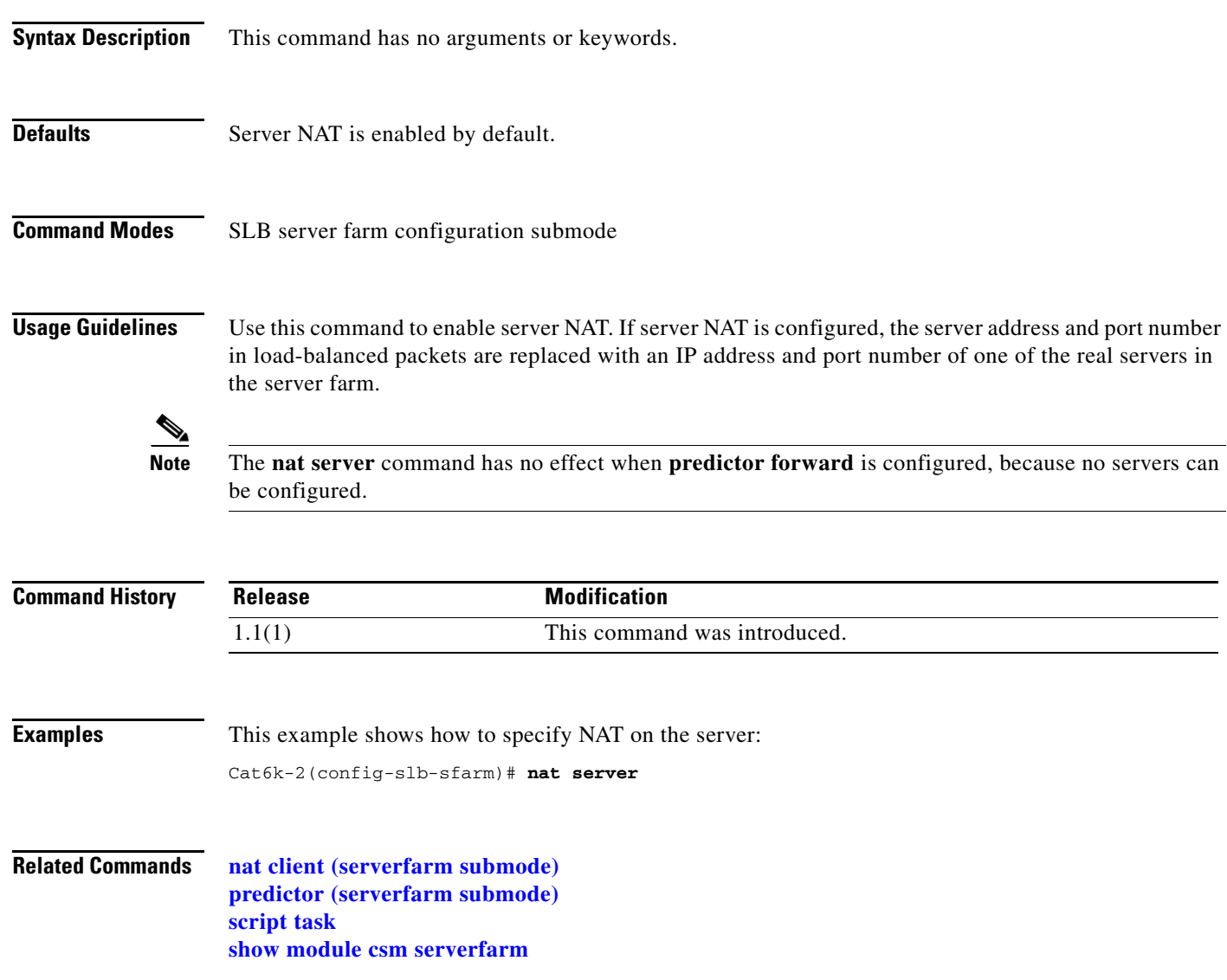

### <span id="page-6-0"></span>**predictor (serverfarm submode)**

To specify the load-balancing algorithm for the server farm, use the **predictor** command in the SLB serverfarm configuration submode. To remove the load-balancing algorithm, use the **no** form of this command.

**predictor** {**roundrobin** | **leastconns** | **hash url** | **hash address** [**source** | **destination**] [*ip-netmask*] | **forward**}]

**no predictor**

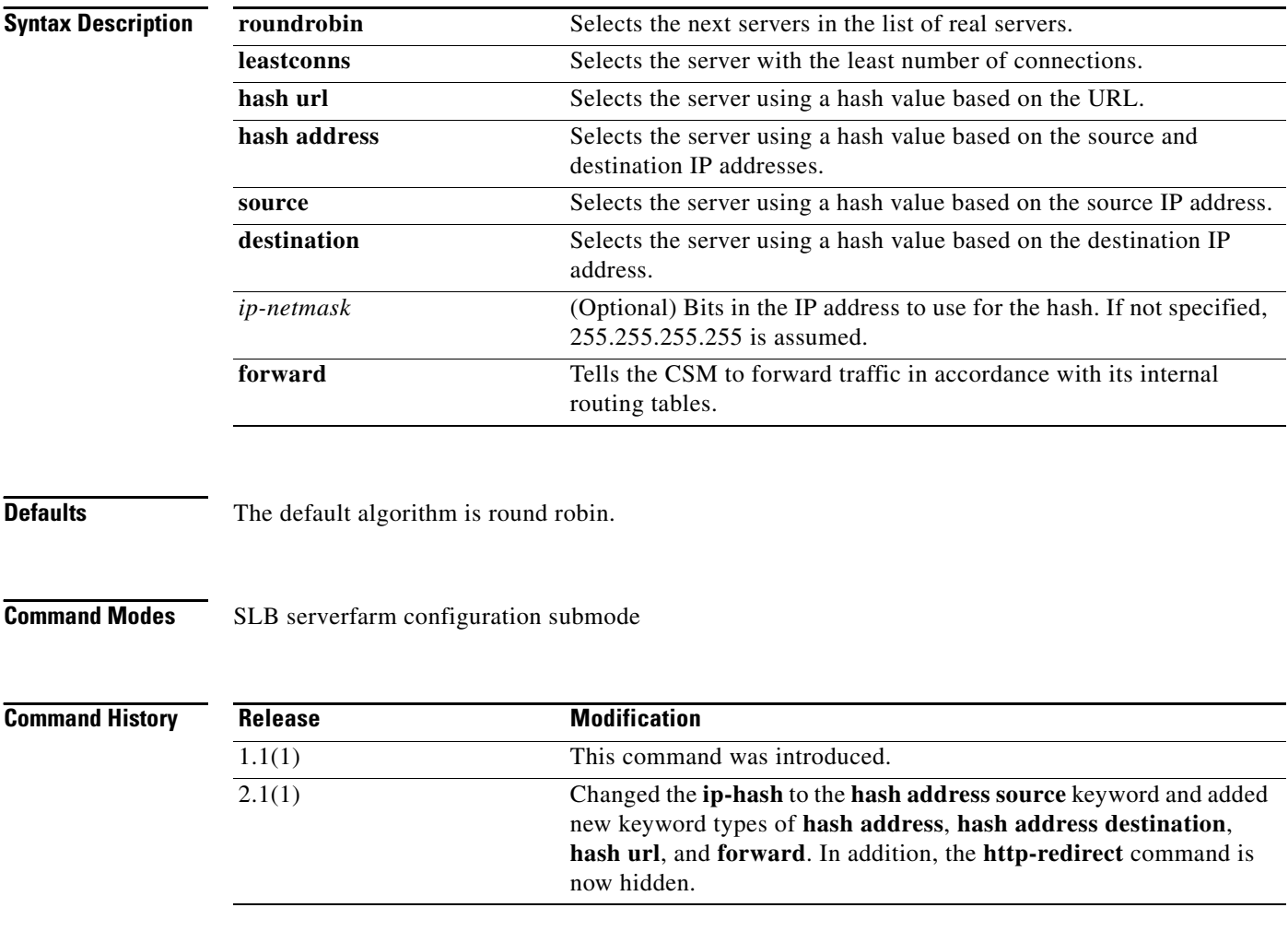

**Usage Guidelines** Use this command to define the load-balancing algorithm used in choosing a real server in the server farm. If you do not specify the **predictor** command, the default algorithm is **roundrobin**. Using the **no** form of this command changes the predictor algorithm to the default algorithm.

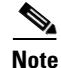

**Note** The **nat server** command has no effect when **predictor forward** is configured, because no servers can be configured.

The portion of the URL to hash is based on the expressions configured for the virtual server submode **url-hash** command.

No real servers are needed. The server farm is actually a route forwarding policy with no real servers associated with it.

Cache servers perform better using URL hash. However, the hash methods do not recognize weight for the real servers. The weight assigned to the real servers is used in the round-robin and least connection predictor methods. To create different weights for real servers, you can list multiple IP addresses of the cache server in the server farm. You can also use the same IP address with a different port number.

**Note** The only time the sequence of servers starts over at the beginning (with the first server) is when there is a configuration or server state change (either a probe or DFP agent).

When the least connection predictor is configured, a slow-start mechanism is implemented to avoid sending a high rate of new connections to the servers that have just been put in service.

**Examples** This example shows how to specify the load-balancing algorithm for the server farm:

Cat6k-2(config-module-csm)# **serverfarm PUBLIC** Cat6k-2(config-slb-sfarm)# **predictor leastconns**

**Related Commands maxconns (owner submode) minconns (real server submode) [nat client \(serverfarm submode\)](#page-4-0) [nat server \(serverfarm submode\)](#page-5-0) script task serverfarm (virtual server submode) [show module csm serverfarm](#page-30-0)**

# <span id="page-8-0"></span>**probe (serverfarm submode)**

To associate a probe with a server farm, use the **probe** command in the SLB serverfarm configuration submode. To disable a specific probe, use the **no** form of this command.

**probe** *probe-name* 

**no probe** *probe-name*

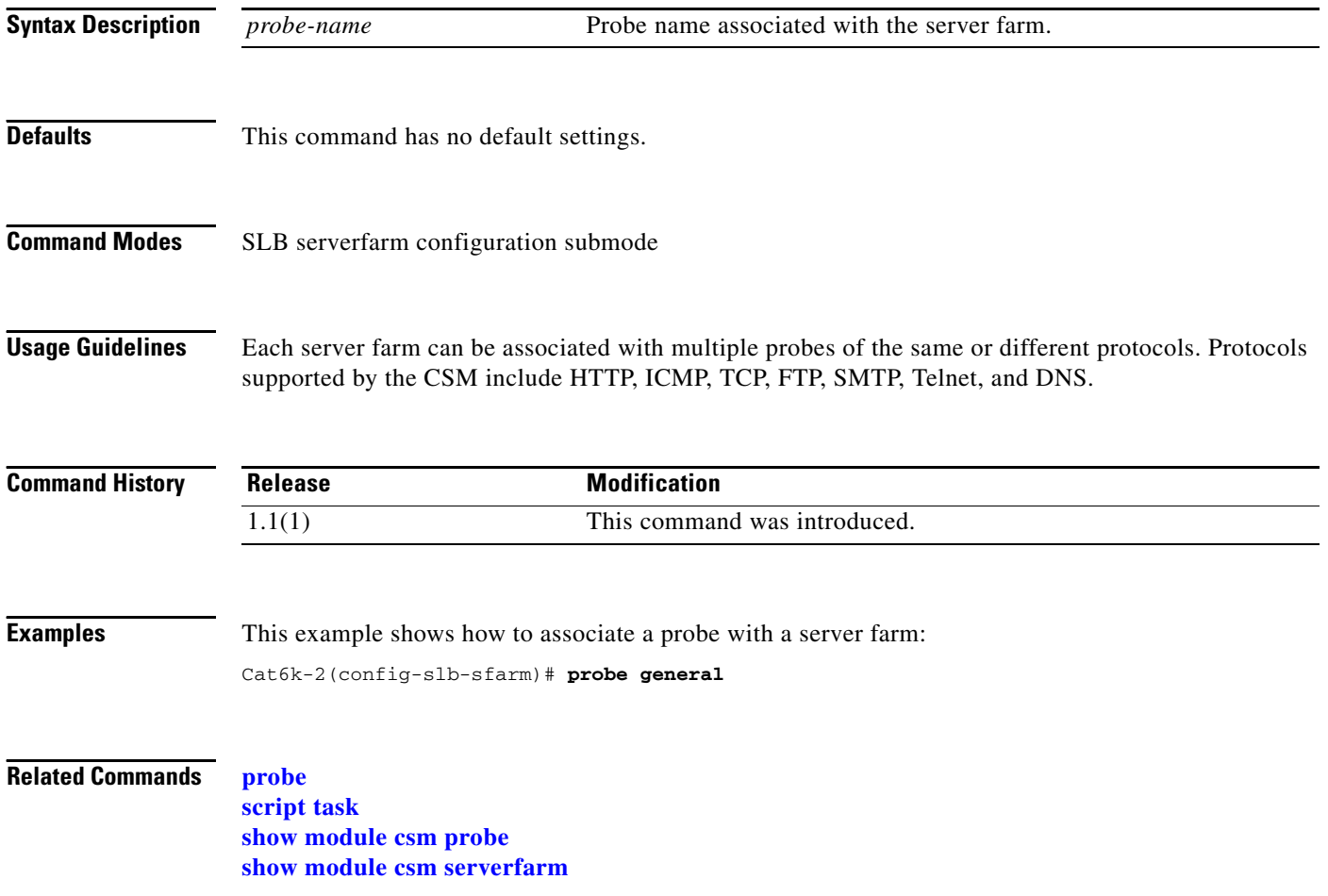

# **retcode-map (serverfarm submode)**

To assign a return code map to a server farm, use the **retcode-map** command in the SLB serverfarm configuration submode. To disable a specific probe, use the **no** form of this command.

**retcode-map** *retcodemap\_name* 

**no retcode-map**

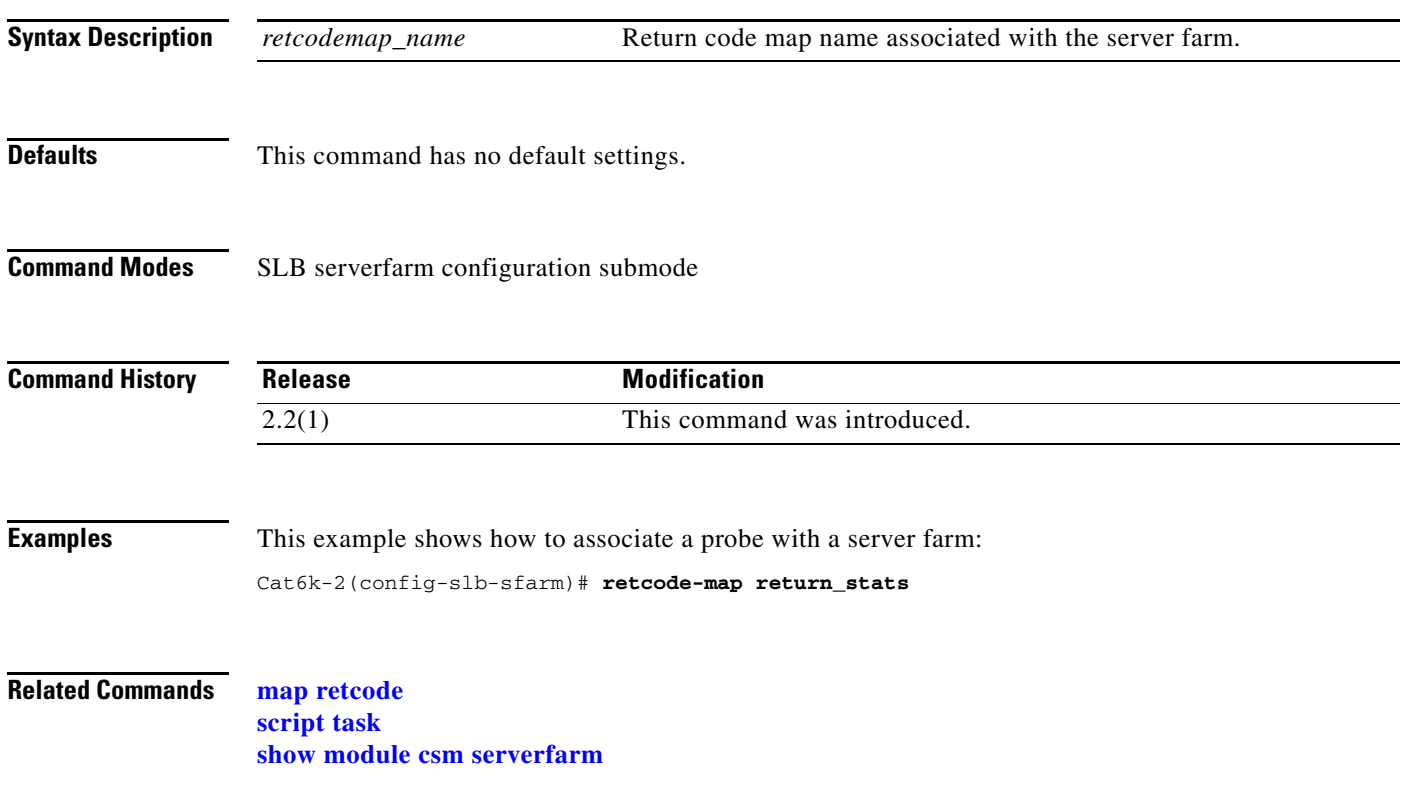

# **show module csm**

To display information about the CSM module, use the **show module csm** command.

**show module csm** *slot* [*group-id*]

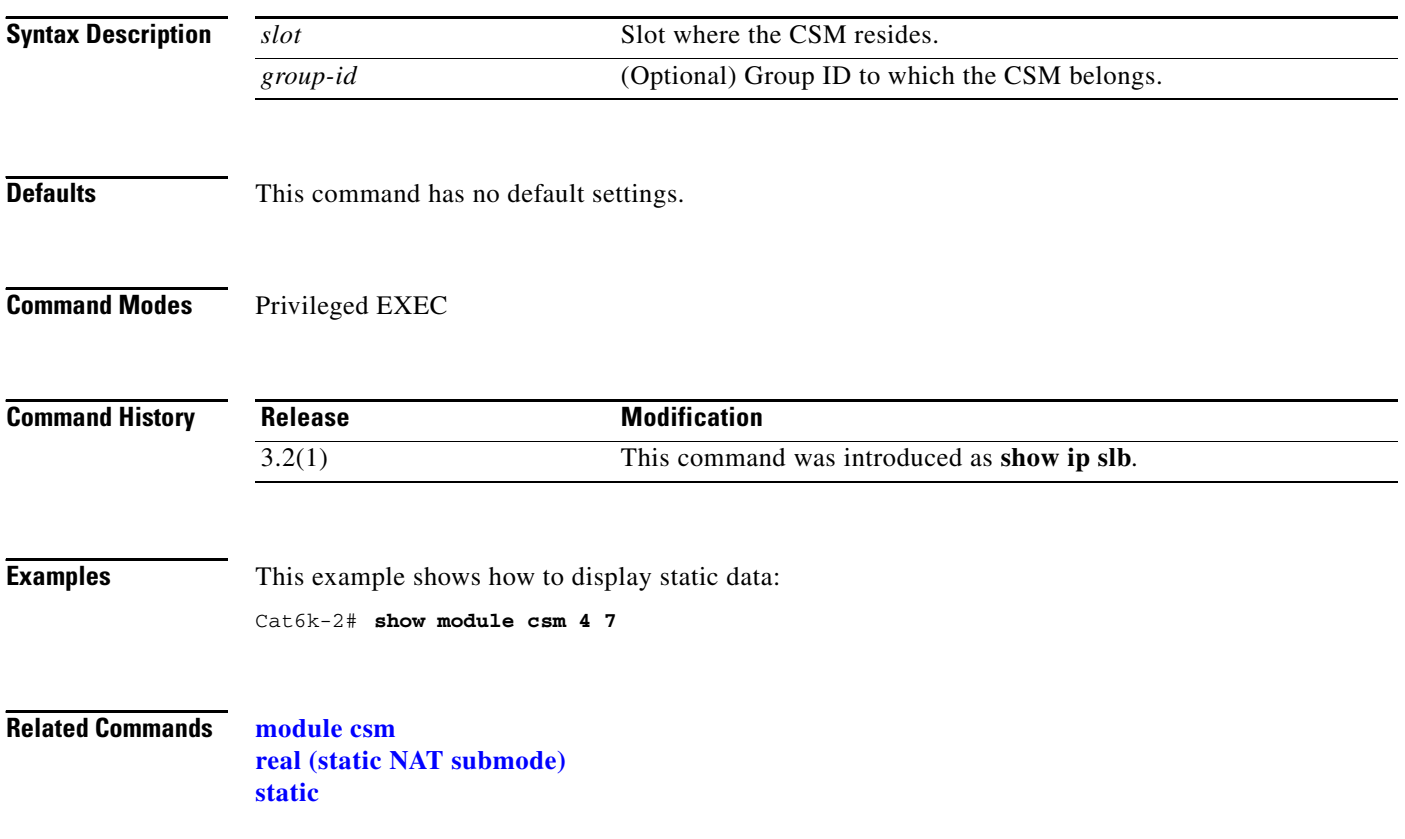

a pro

# **show module csm arp**

To display the CSM ARP cache, use the **show module csm arp** command.

**show module csm** *slot* **arp**

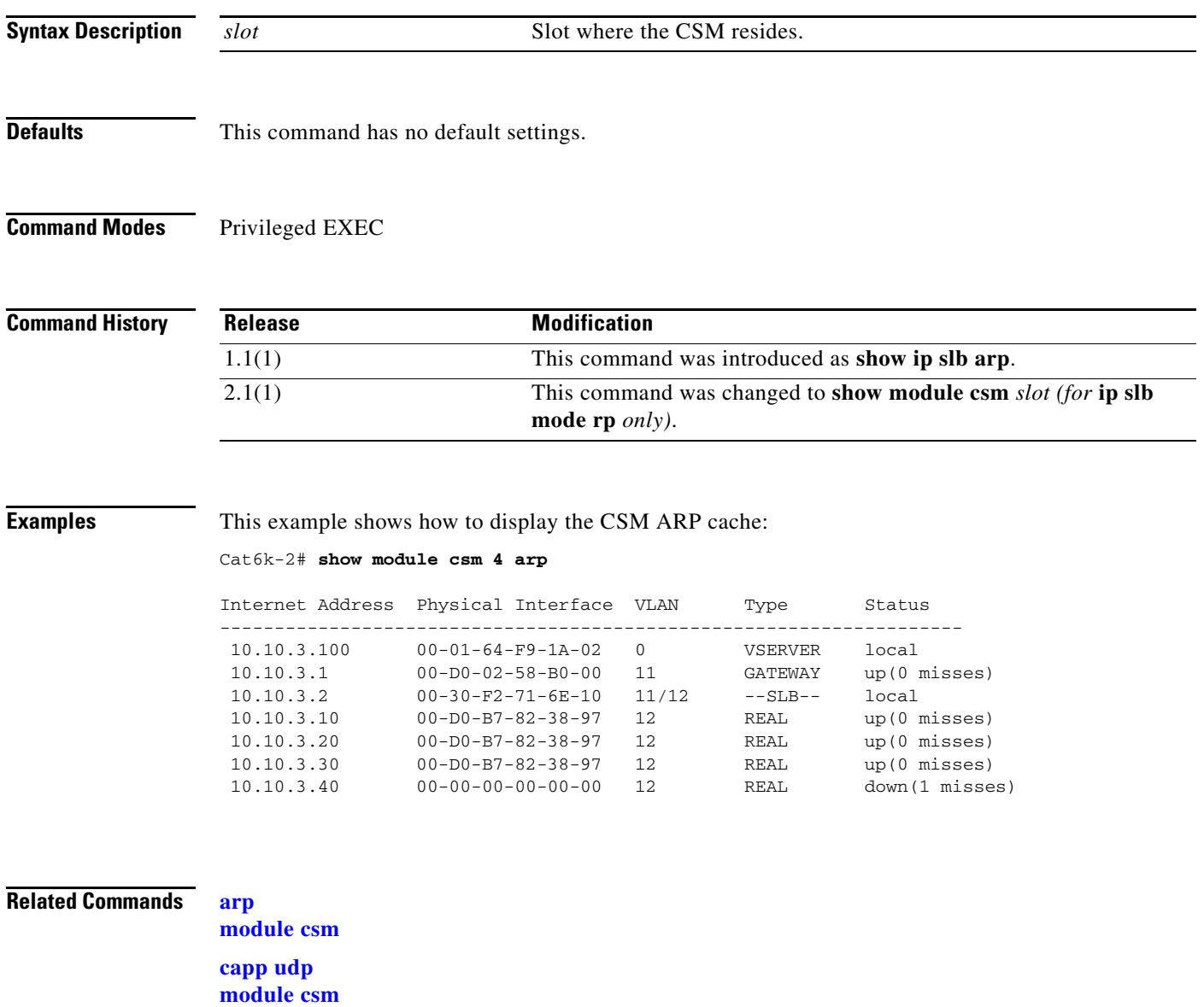

## **show module csm conns**

To display active connections, use the **show module csm conns** command.

**show module csm** *slot* **conns** [**vserver** *virtserver-name*] [**client** *ip-address*] [**detail**]

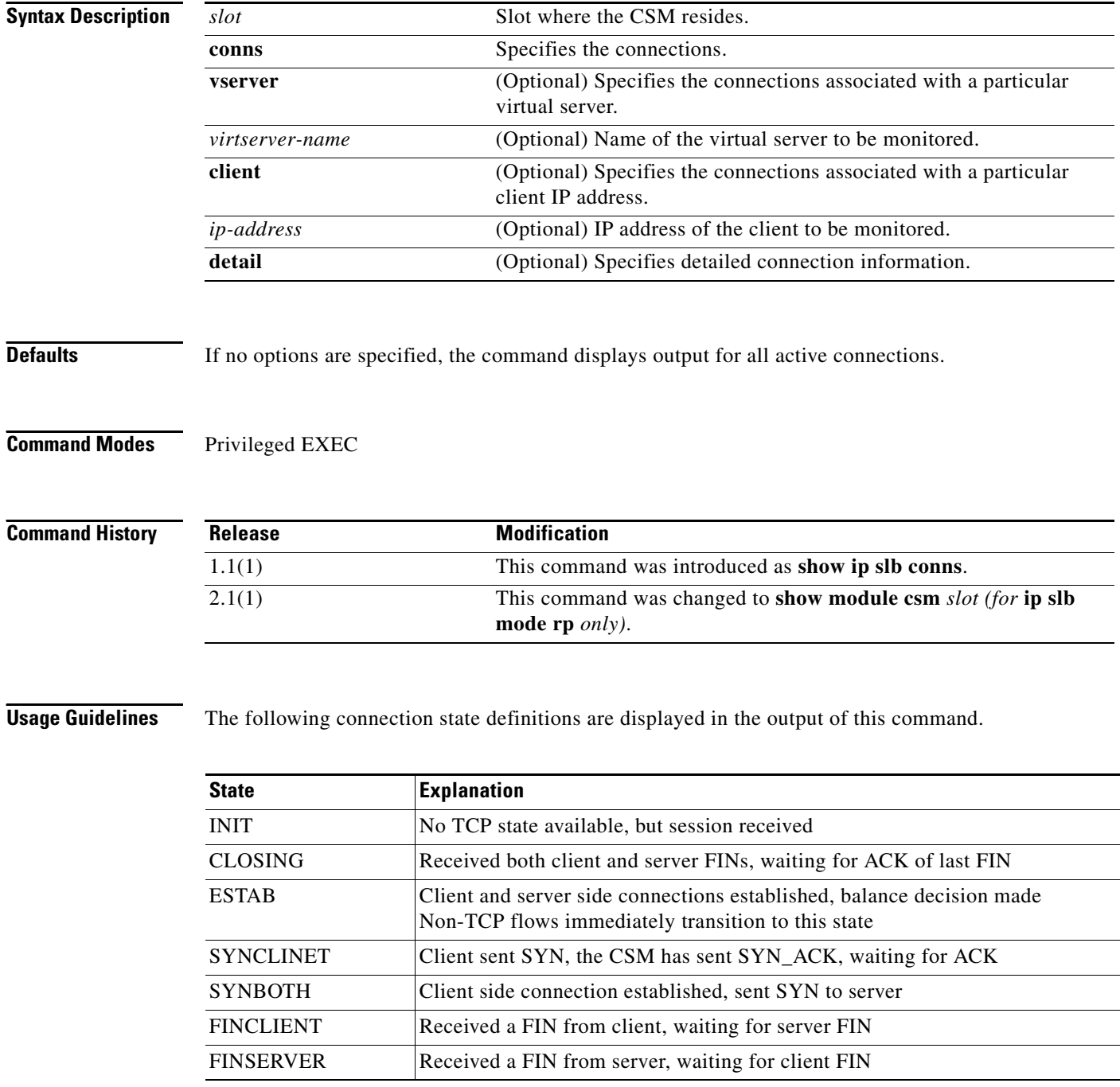

a ka

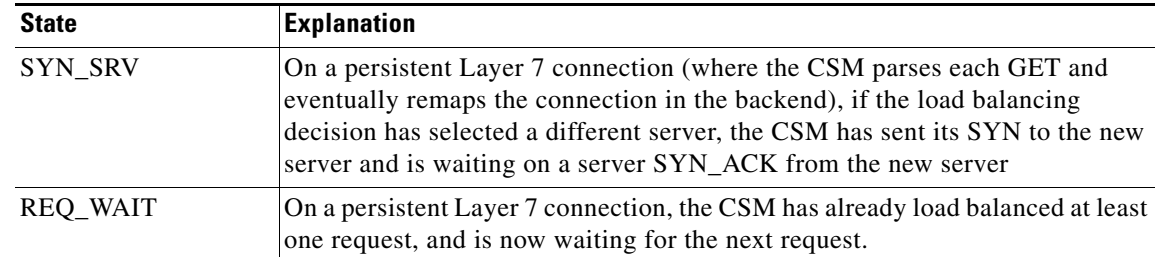

### **Examples** This example shows how to display active connection data:

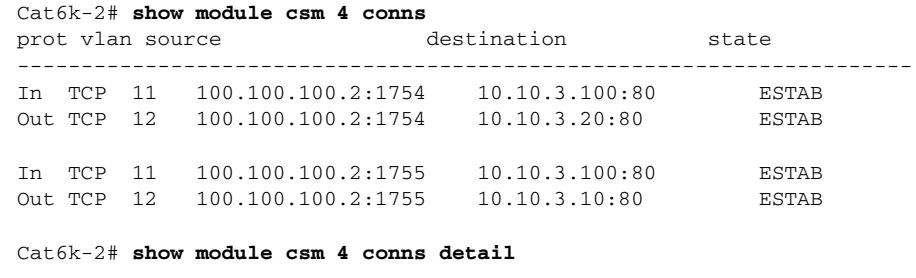

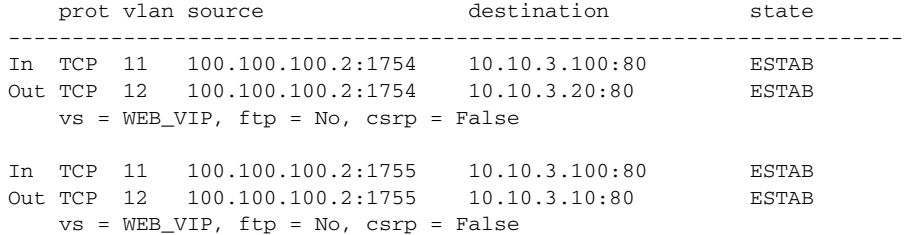

**Related Commands module csm**

П

## **show module csm dfp**

To display DFP agent and manager information, such as passwords, timeouts, retry counts, and weights, use the **show module csm dfp** command.

**show module csm** *slot* **dfp** [**agent** [**detail** | *ip-address port*] | **manager** [*ip\_addr*] | **detail** | **weights**]

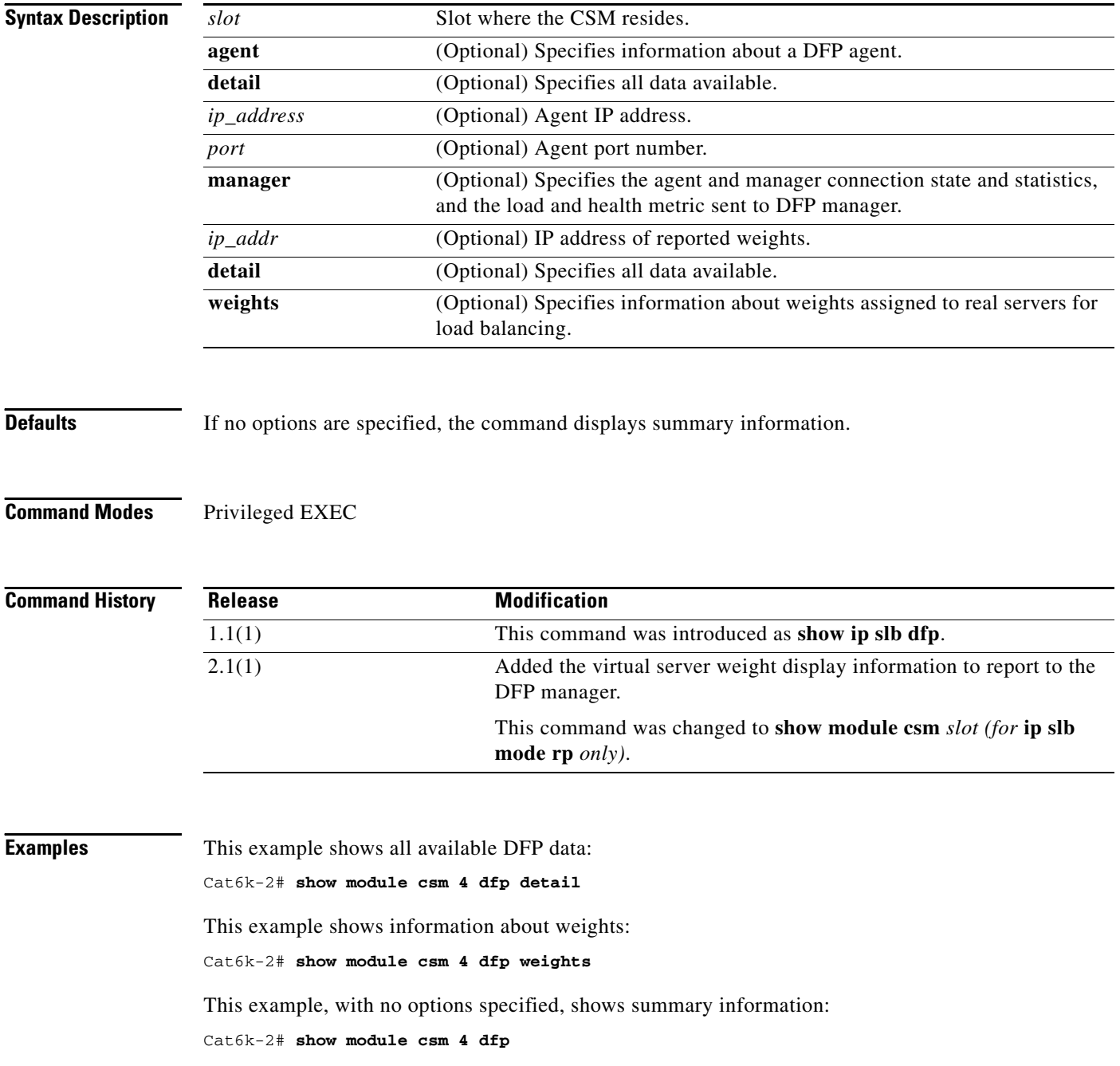

**Related Commands agent (DFP submode) dfp manager (DFP submode) module csm**

 $\blacksquare$ 

# **show module csm ft**

To display statistics and counters for the CSM fault-tolerant pair, use the **show module csm ft** command.

**show module csm** *slot* **ft** [**detail**]

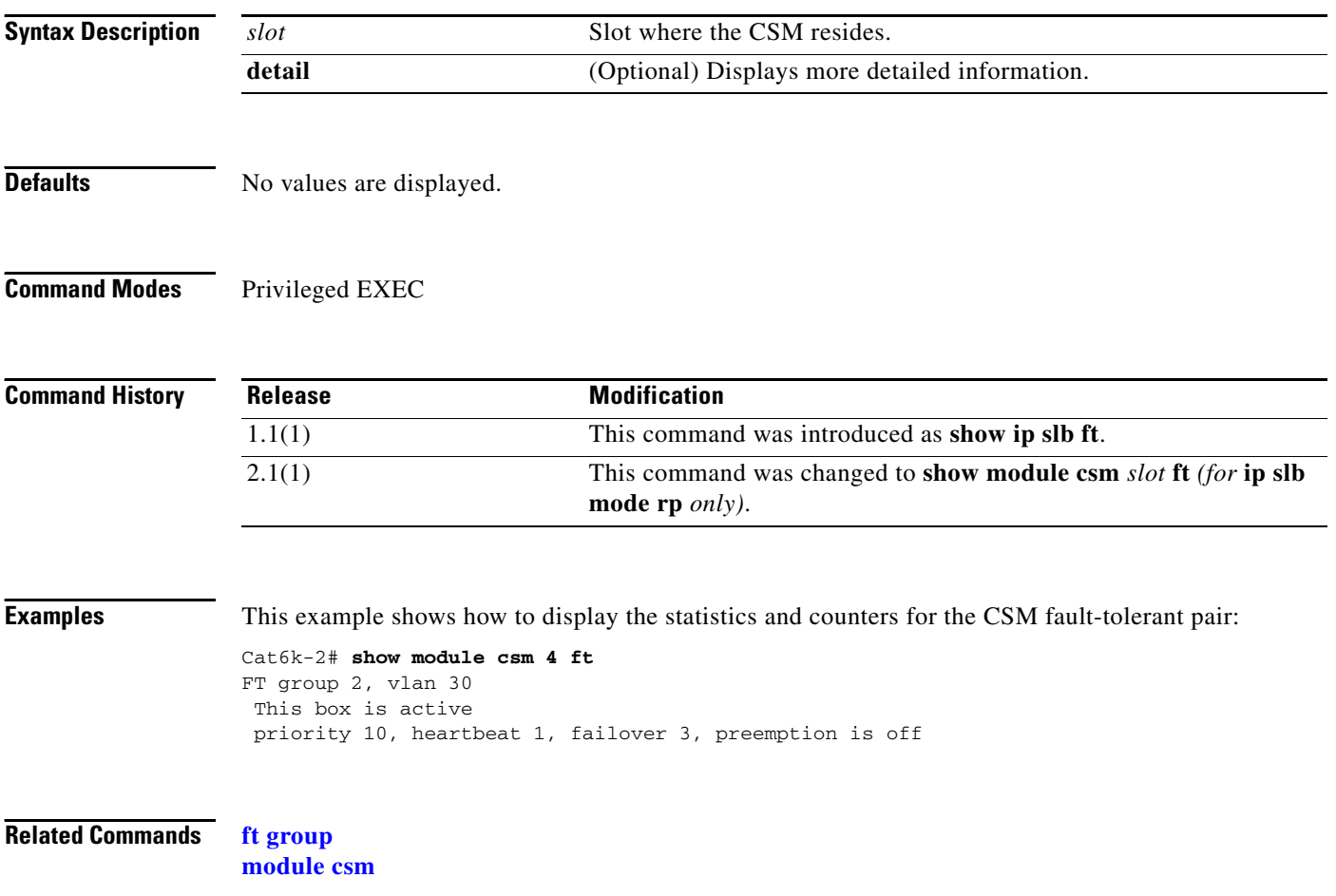

# **show module csm map**

To display information about URL maps, use the **show module csm map** command.

**show module csm** *slot* **map** [**url** | **cookie** | **header** | **retcode**] [**name** *map-name*] [**detail**]

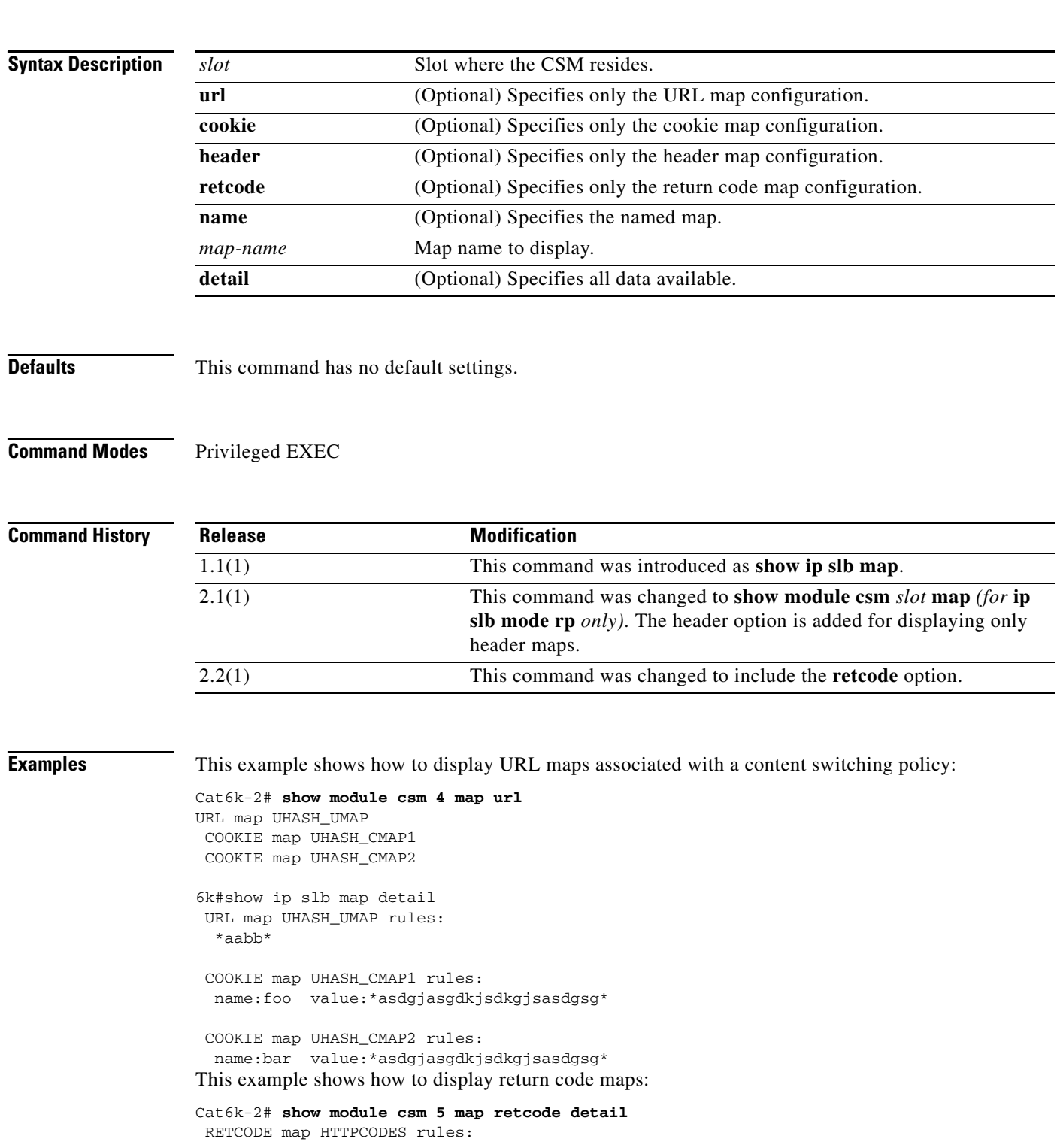

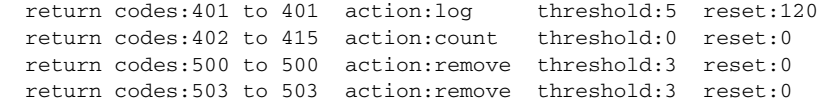

#### **Related Commands map cookie**

**map header map url module csm**

**Catalyst 6500 Series Switch Content Switching Module Command Reference**

×

a ka

# **show module csm memory**

To display information about memory use, use the **show module csm memory** command.

**show module csm** *slot* **memory** [**vserver** *vserver-name*] [**detail**]

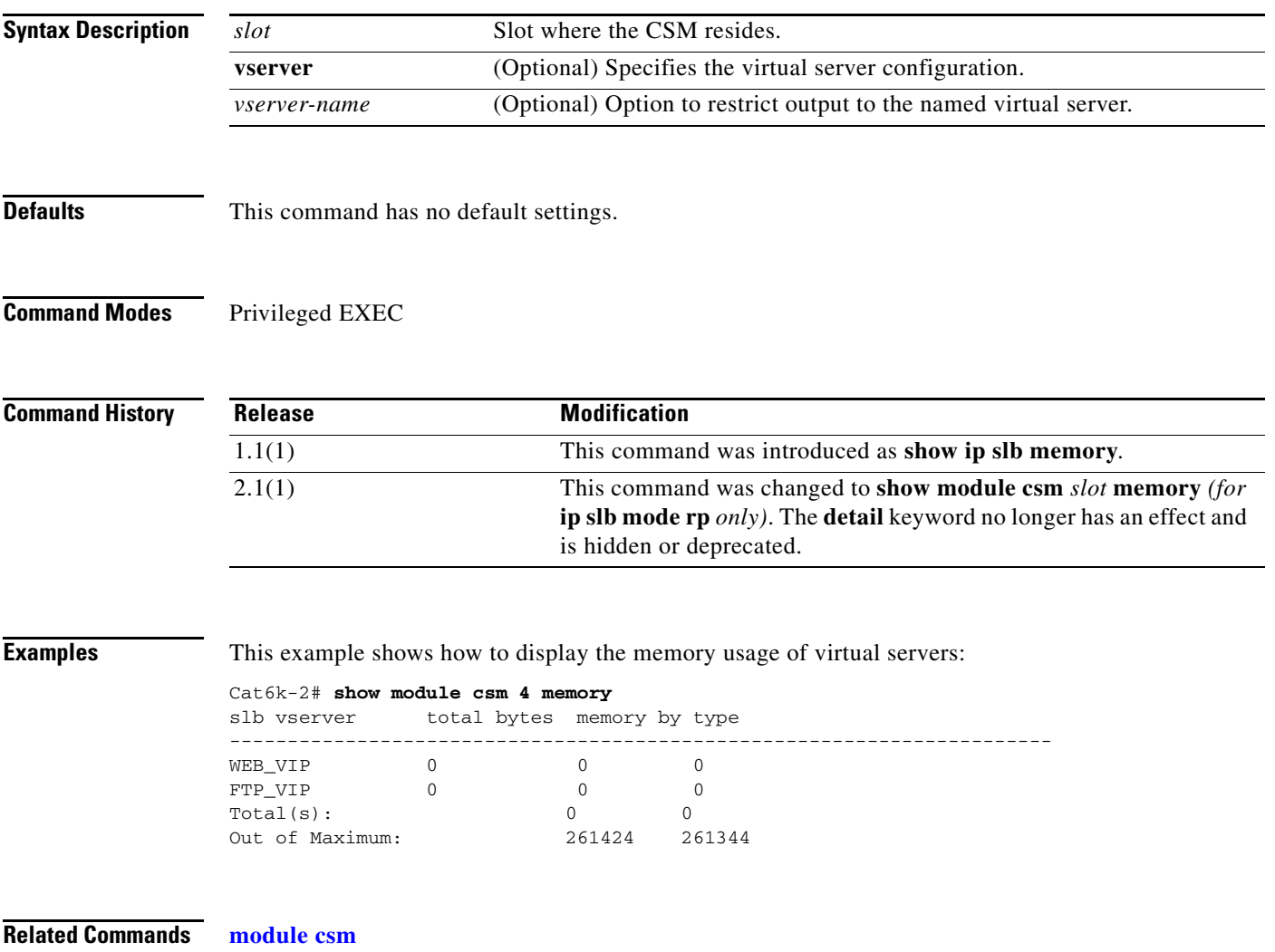

**parse-length (virtual server submode)**

# **show module csm natpool**

To display NAT configurations, use the **show module csm natpool** command.

**show module csm** *slot* **natpool** [**name** *pool-name*] [**detail**]

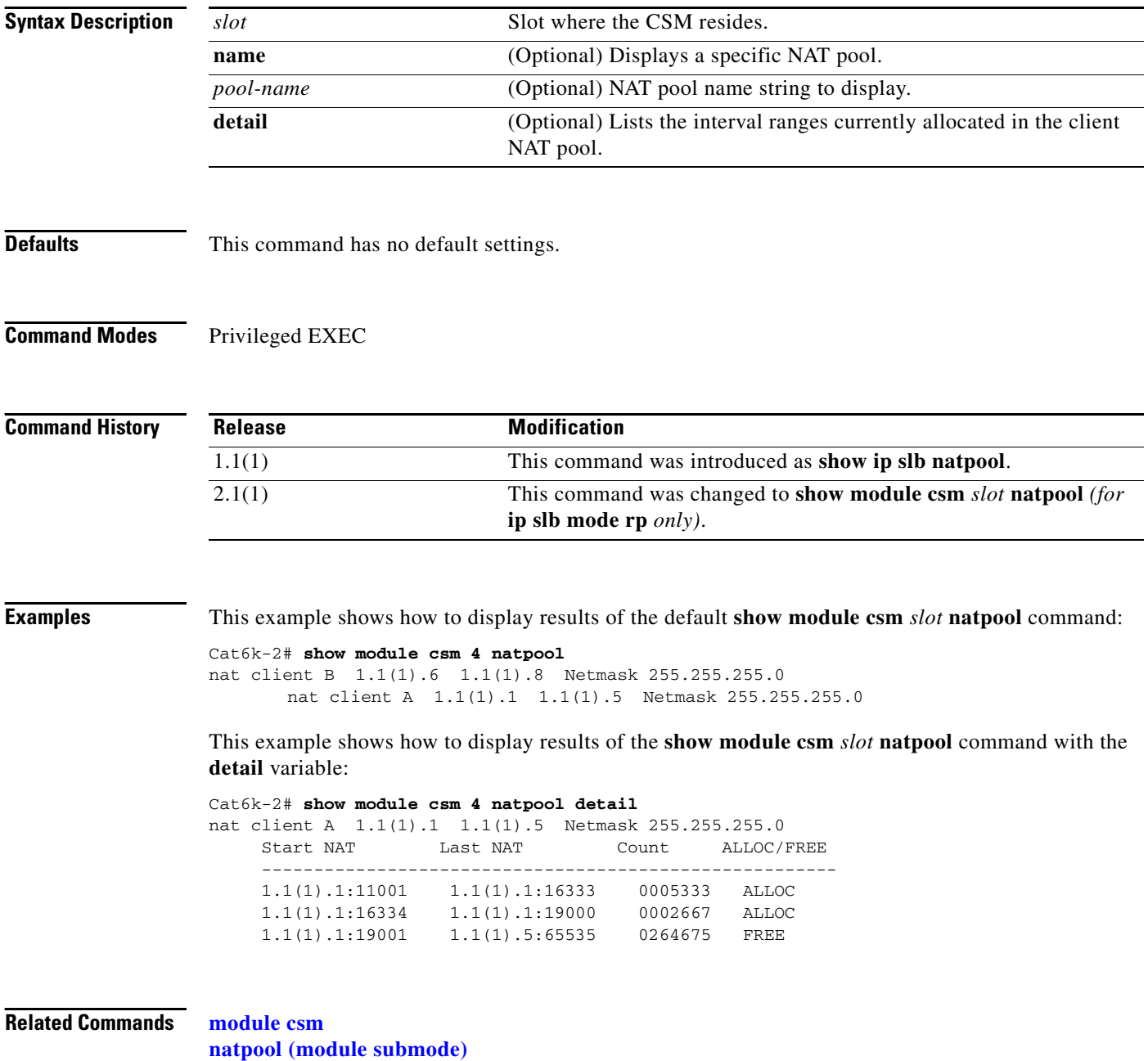

a ka

# **show module csm owner**

To display the current connections count for the specified owner objects, use the **show module csm** *slot* **owner** command.

**show module csm** *slot* **owner** [**name** *owner-name*] [**detail**]

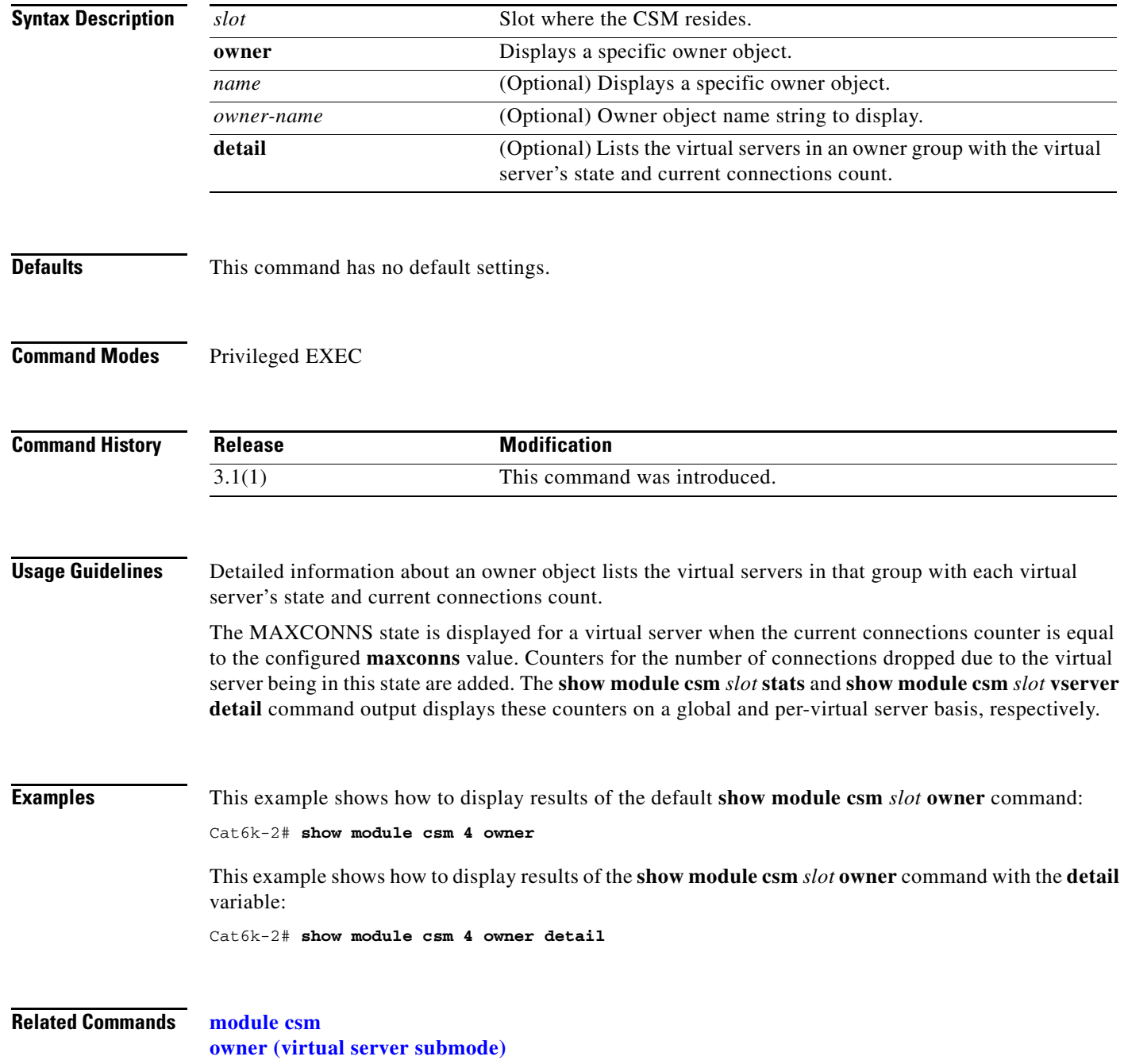

# **show module csm policy**

To display a policy configuration, use the **show module csm policy** command.

**show module csm** *slot* **policy** [**name** *policy-name*]

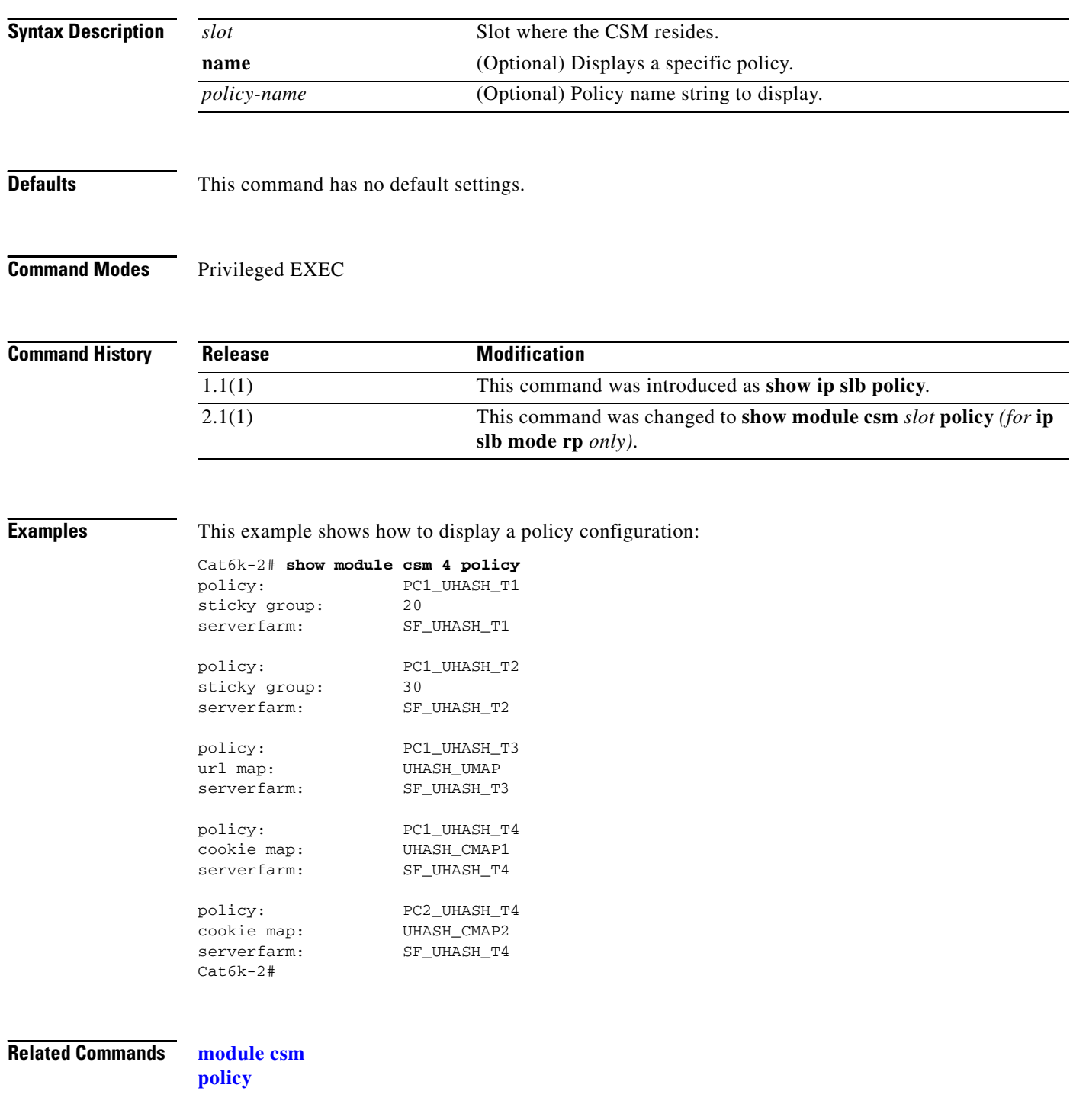

# <span id="page-23-0"></span>**show module csm probe**

To display HTTP or ping probe data, use the **show module csm probe** command.

**show module csm** *slot* **probe** [**http | icmp | telnet | tcp | ftp | smtp | dns**] [**name** *probe\_name*] [**detail**]

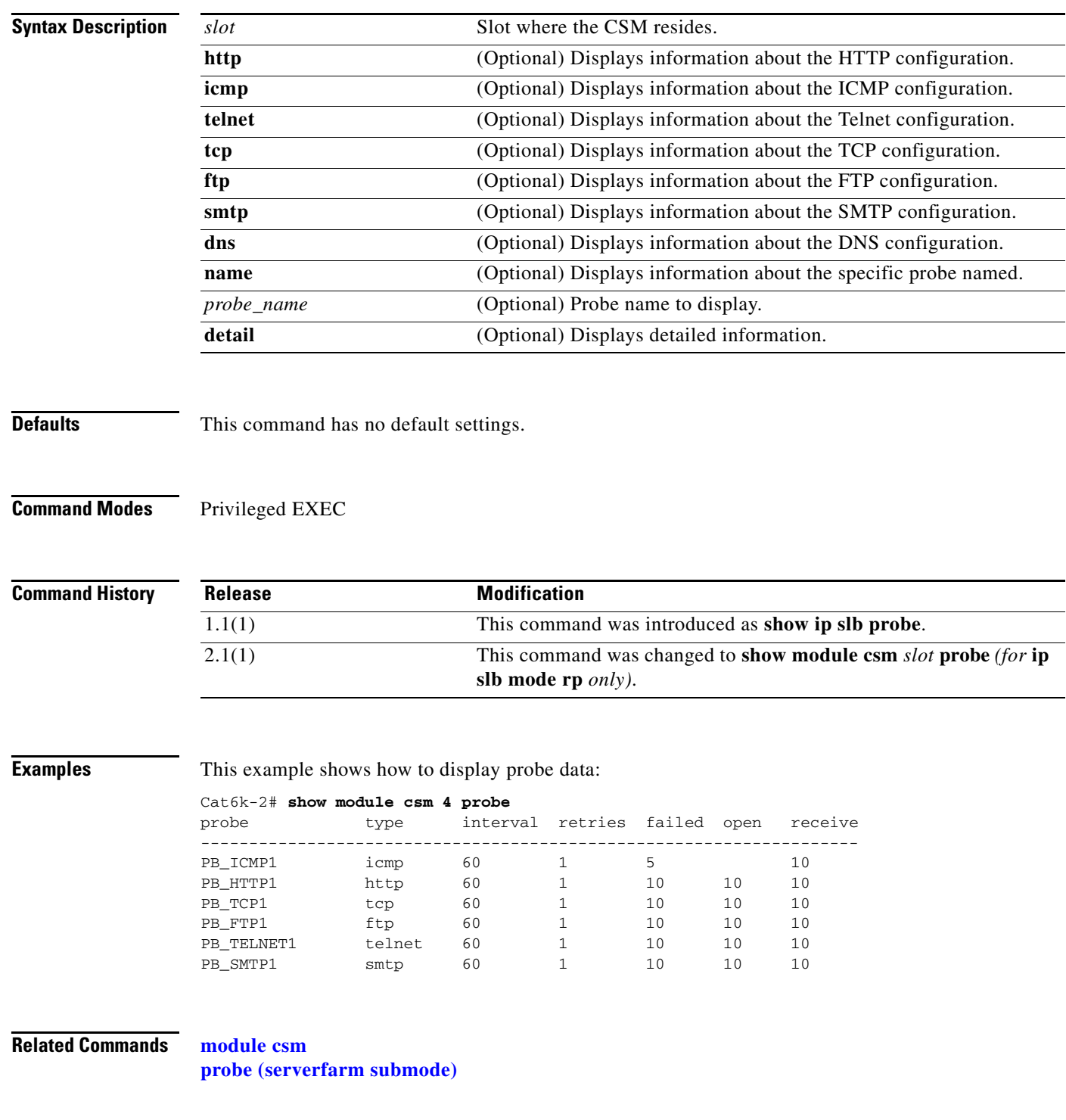

# **show module csm probe script**

To display probe script data, use the **show module csm probe script** command.

**show module csm** *slot* **probe script [name** *probe-name***] [detail]**

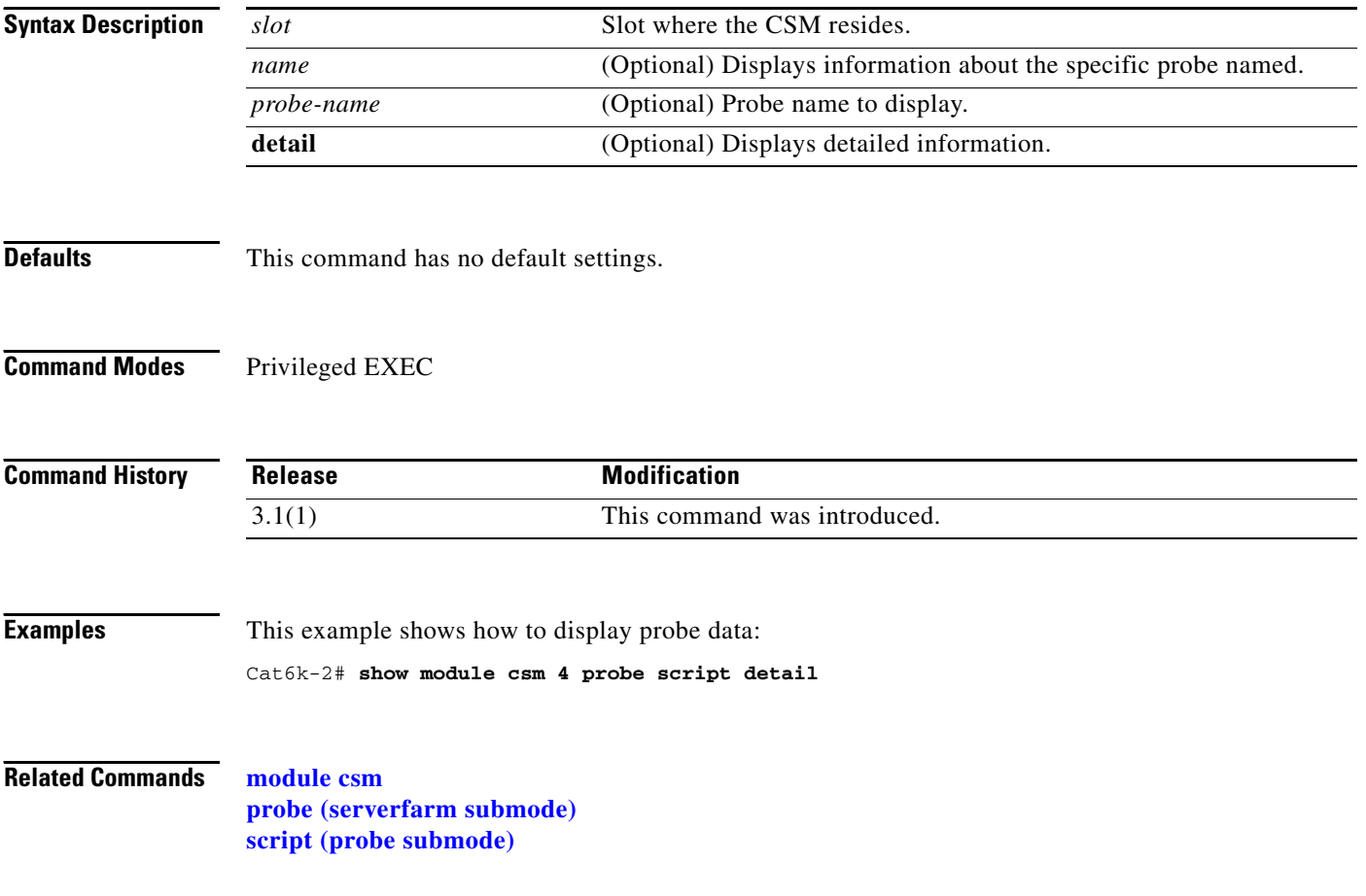

### **show module csm real**

To display information about real servers, use the **show module csm real** command.

**show module csm** *slot* **real** [**sfarm** s*farm-name*] [**detail**]

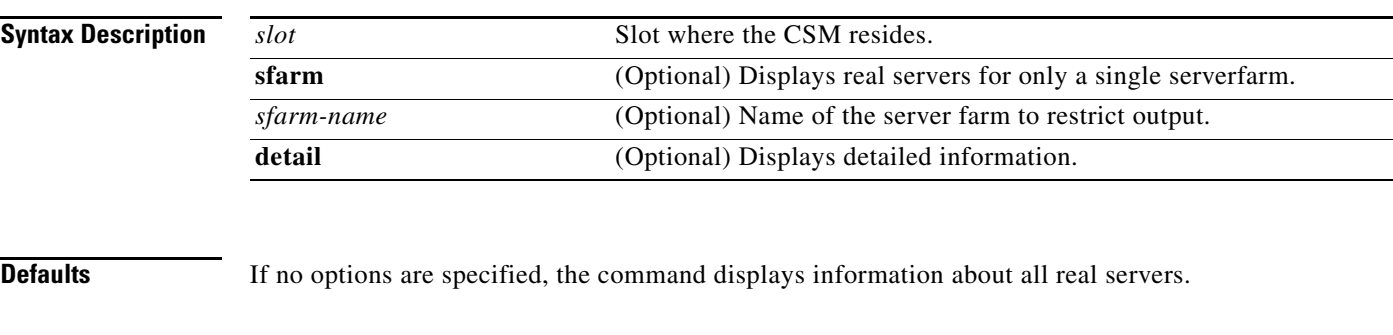

**Command Modes** Privileged EXEC

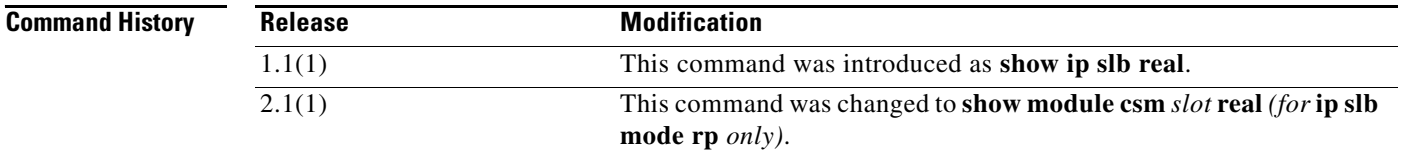

**Examples** This example shows Cisco IOS SLB real server data:

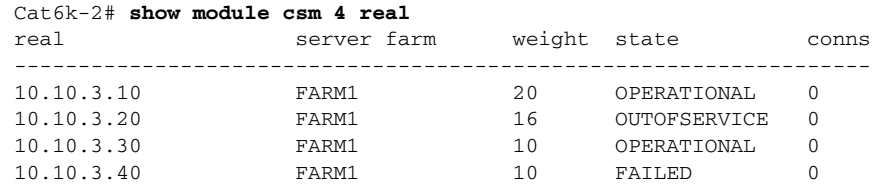

```
Cat6k-2# show mod csm 5 real detail
10.1.0.102, FARM1, state = OPERATIONAL
   Inband health:remaining retries = 3
   conns = 0, maxconns = 4294967295, minconns = 0
 weight = 8, weight(admin) = 8, metric = 0, remainder = 0total conns established = 0, total conn failures = 010.1.0.101, FARM1, state = OPERATIONAL
   Inband health:remaining retries = 3
   conns = 0, maxconns = 4294967295, minconns = 0
  weight = 8, weight(admin) = 8, metric = 0, remainder = 0total conns established = 0, total conn failures = 010.1.0.101, FARM2, state = OPERATIONAL
   conns = 2, maxconns = 4294967295, minconns = 0
  weight = 8, weight(admin) = 8, metric = 0, remainder = 2 total conns established = 7, total conn failures = 0
```
[Table 2-1](#page-26-0) describes the fields in the display.

| <b>Field</b>            | <b>Description</b>                                                                                                    |
|-------------------------|----------------------------------------------------------------------------------------------------|
| real                    | Information about each real server is displayed on a separate line.                                                                                                    |
| server farm             | Name of the server farm associated to the real server.                                                                                                    |
| weight                  | Weight assigned dynamically to the real server. The weight identifies<br>the capacity of the real server compared to other real servers in the<br>server farm.                                                                                                    |
| state                   | Current state of the real server:                                                                                                    |
|                         | OUTOFSERVICE—Removed from the load-balancing predictor<br>lists.<br>FAILED—Removed from use by the predictor algorithms that start<br>the retry timer.<br>OPERATIONAL—Functioning properly.<br><b>MAXCONNS</b><br>DFP_THROTTLED<br>PROBE_FAILED<br>PROBE_TESTING<br>TESTING—Queued for assignment.<br>READY_TO_TEST—Device functioning and ready to test.                                                                |
| conns                   | Number of connections currently open.                                                                                                    |
| remaining retries       | Number of retries remaining showing the inband health of a real<br>server.                                                                                                    |
| minconns                | Minimum connections configured to the real server. maxconns If<br>minconns and maxconns are changed from their default values, they<br>enable the connection watermarks feature. No more than the<br>maxconns connections are active on this real server. When the server<br>has reached its maximum, the CSM stops sending new connections<br>until the number of active connections drops below the minconns<br>value. |
| maxconns                | Maximum connections configured to the real server.                                                                                                    |
| weight(admin)           | Weight you configured and assigned to the real server which identifies<br>the capacity of the real server compared to other real servers in the<br>server farm.                                                                                                    |
|                         | <b>Note</b><br>When using DFP (Dynamic Feedback Protocol), then the<br>dynamic weight can be different from the admin weight.                                                                                                    |
| metric                  | Health metric sent to the DFP manager.                                                                                                    |
| remainder               | Remaining number of connections.                                                                                                    |
| total conns established | Total connections that have been set up since the last reset of the<br>counters with the clear mod csm 6 counters command.                                                                                                    |
| total conn failures     | Total connections that have failed.                                                                                                    |

<span id="page-26-0"></span>*Table 2-1 show module csm real Command Field Information* 

#### **Related Commands module csm**

**[real \(static NAT submode\)](#page-48-0)**

**2-111**

**The Contract of the Contract of the Contract of the Contract of the Contract of the Contract of the Contract of the Contract of the Contract of the Contract of the Contract of the Contract of the Contract of the Contract** 

# **show module csm real retcode**

To display information about the return code configuration, use the **show module csm real retcode**  command.

**show module csm** *slot* **real retcode** [**sfarm** s*farm-name*] [**detail**]

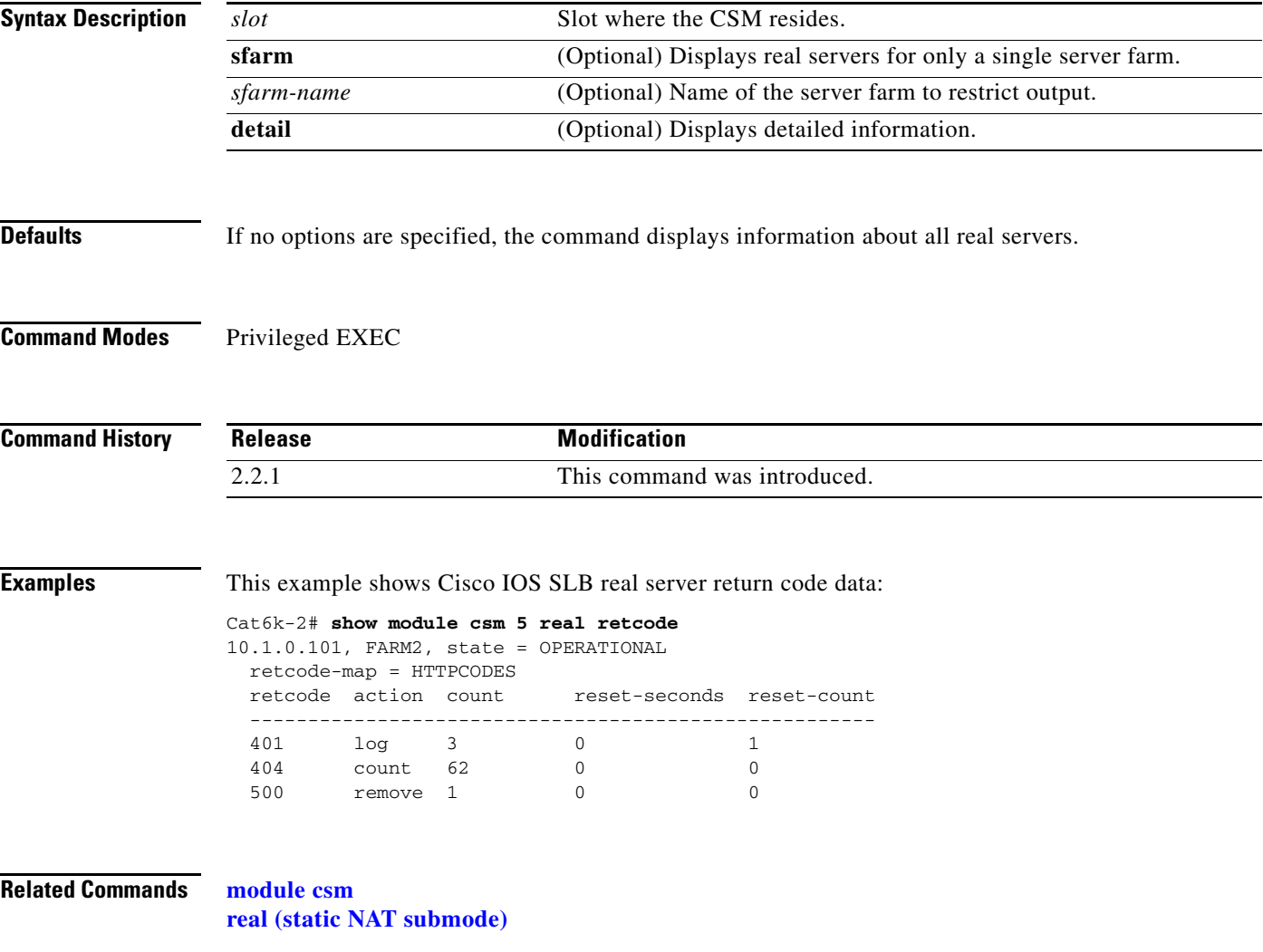

# <span id="page-28-0"></span>**show module csm script**

To display the contents of all loaded scripts, use the **show module csm script** command.

**show module csm** *slot* **script** [**name** *full\_file\_URL*] [**code**]

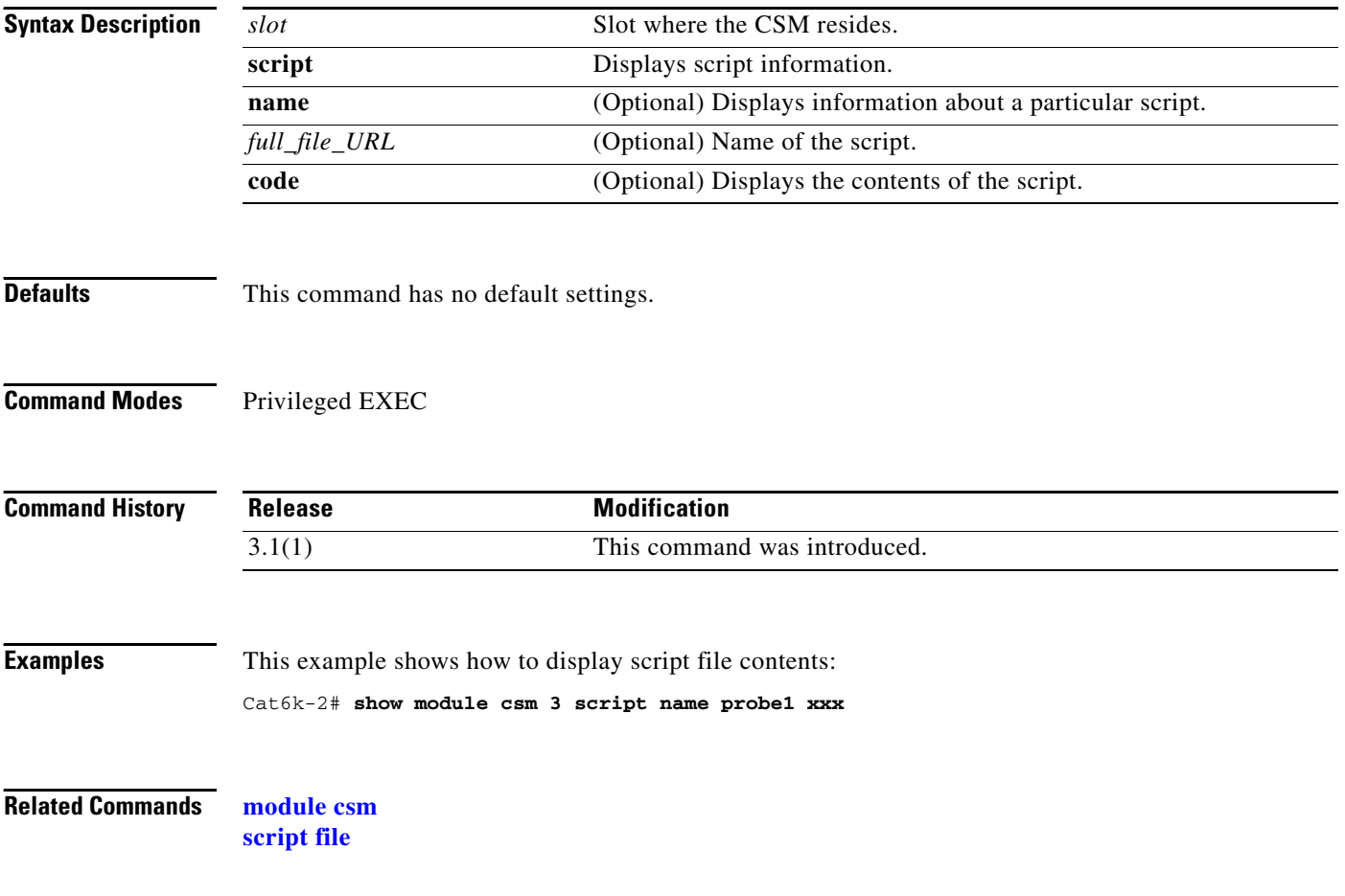

# **show module csm script task**

To display all loaded scripts, use the **show module csm script task** command.

**show module csm** *slot* **script task** [**index** *script-index*] [**detail**]

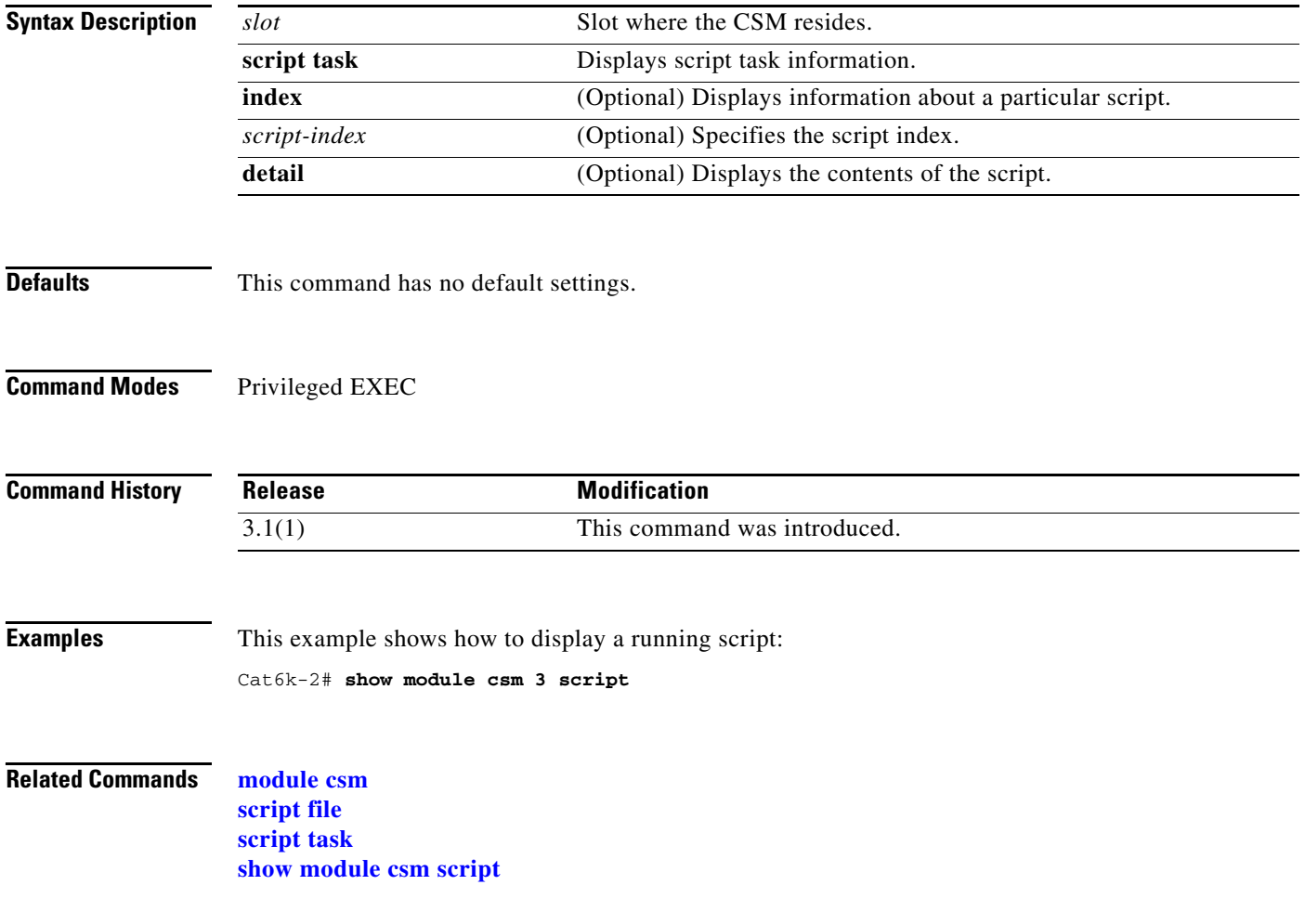

### <span id="page-30-0"></span>**show module csm serverfarm**

To display information about a server farm, use the **show module csm serverfarm** command.

**show module csm** *slot* **serverfarms** [**name** *serverfarm-name*] [**detail**]

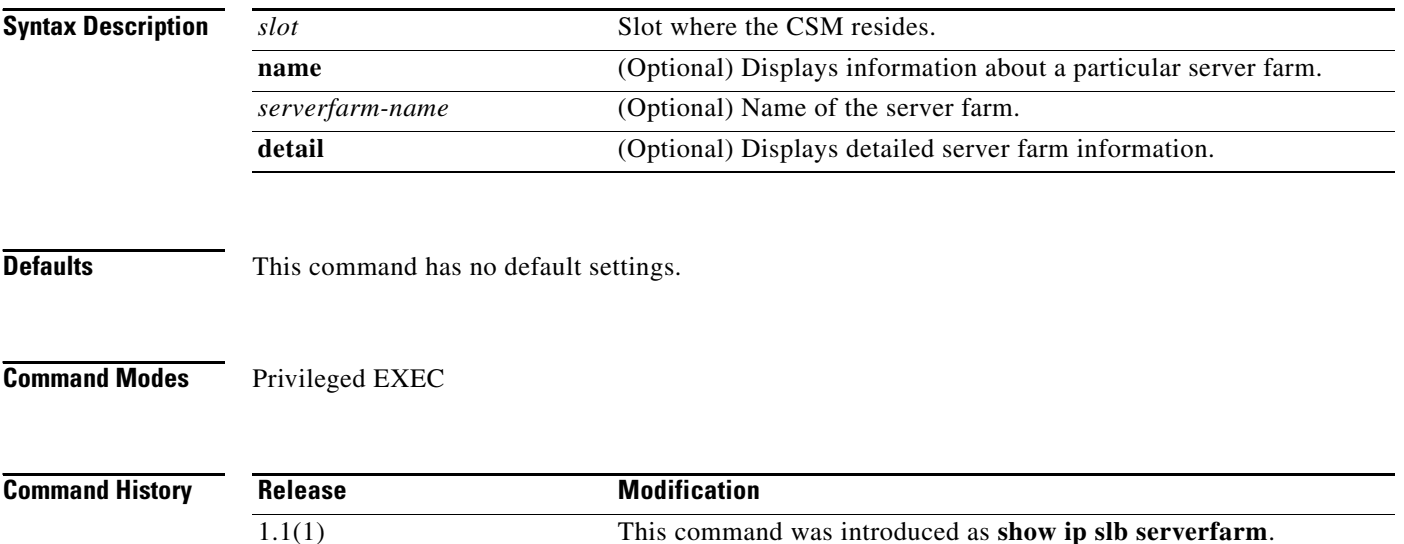

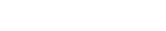

**Examples** This example shows how to display server farm data:

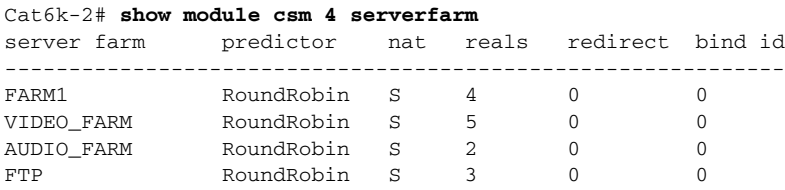

[Table 2-2](#page-30-1) describes the fields in the display.

<span id="page-30-1"></span>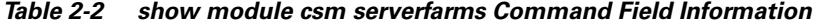

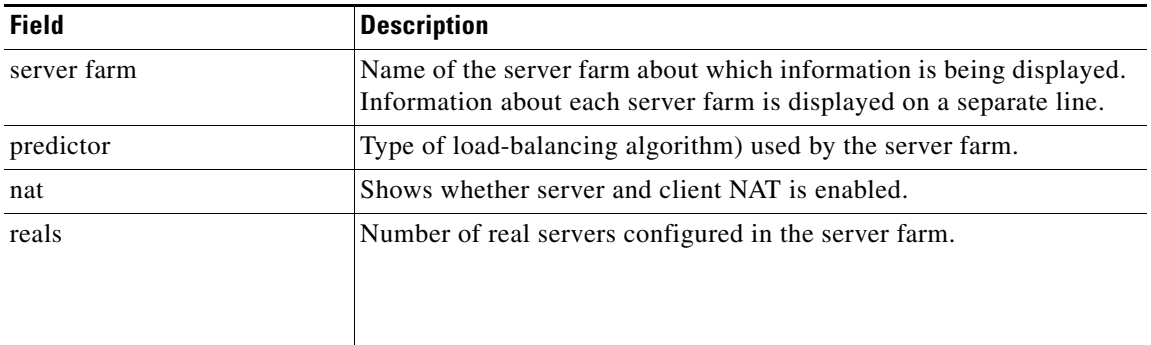

2.1(1) This command was changed to **show module csm** *slot* **serverfarm**

*(for* **ip slb mode rp** *only)*.

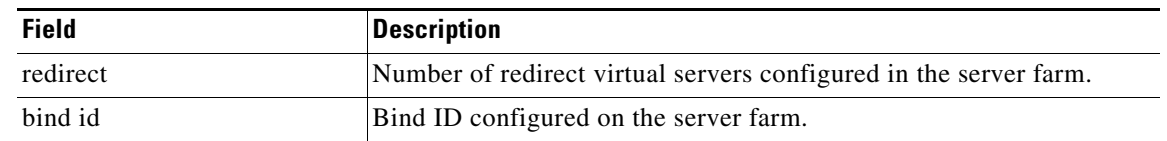

#### *Table 2-2 show module csm serverfarms Command Field Information (continued)*

This example shows how to display only the details for one server farm:

```
Cat6k-2# show mod csm 5 serverfarm detail
FARM1, predictor = RoundRobin, nat = SERVER, CLIENT(CLNAT1)
 virtuals inservice:4, reals = 2, bind id = 0, fail action = none
 inband health config:retries = 3, failed interval = 200
 retcode map = <none>
 Real servers:
 10.1.0.102, weight = 8, OPERATIONAL, conns = 0
 10.1.0.101, weight = 8, OPERATIONAL, conns = 0
 Total connections = 0
FARM2, predictor = RoundRobin, nat = SERVER, CLIENT(CLNAT1)
virtuals inservice: 2, reals = 1, bind id = 0, fail action = none
 inband health config:<none>
 retcode map = HTTPCODES
 Real servers:
  10.1.0.101, weight = 8, OPERATIONAL, conns = 2
 Total connections = 2
```
**Related Commands module csm serverfarm (virtual server submode)**

## <span id="page-32-0"></span>**show module csm static**

To display information about server NAT configurations, use the **show module csm static** command.

**show module csm** *slot* **static** [**drop** | **nat** {*ip-address* | **virtual**}]

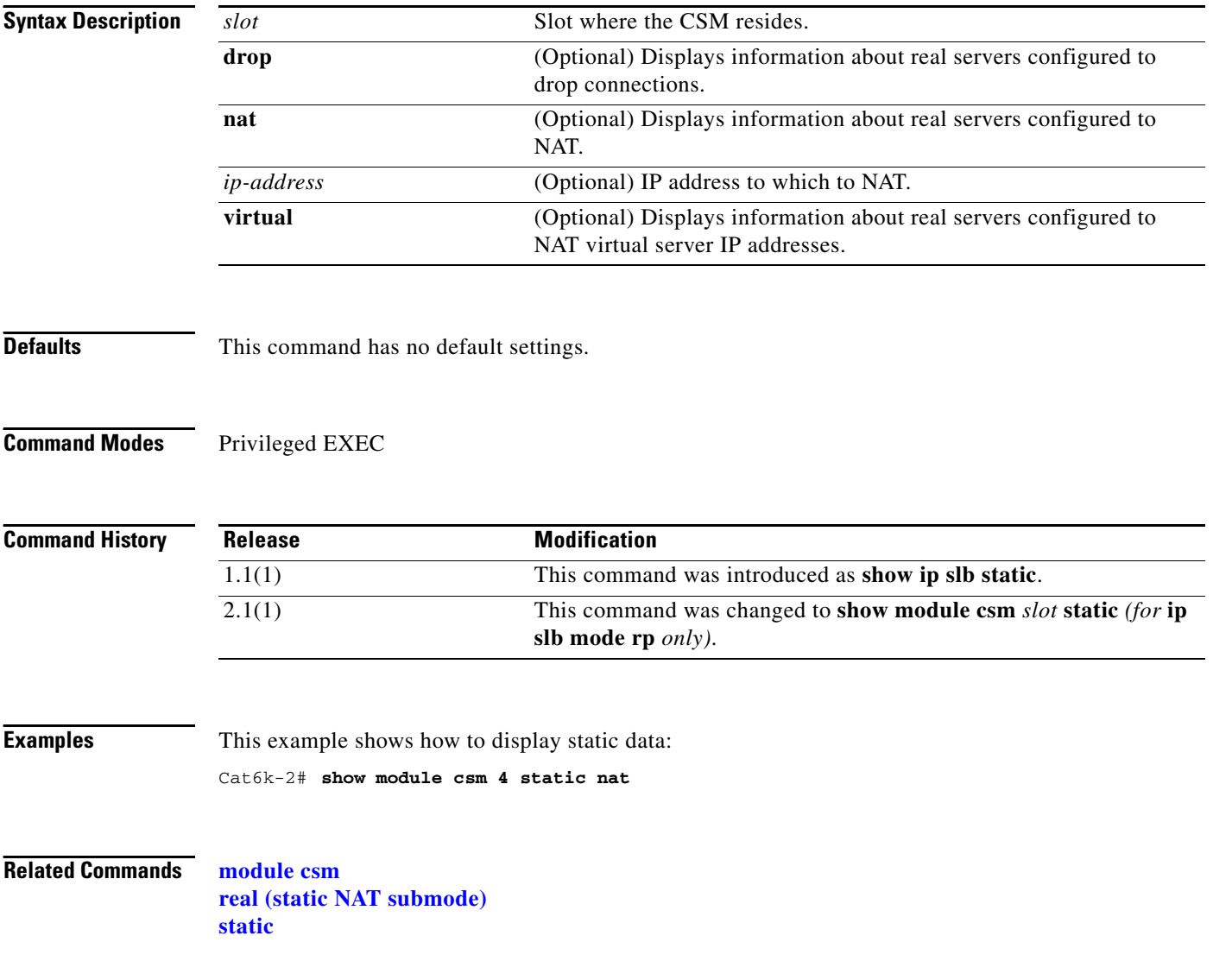

**2-117**

# **show module csm static server**

To display information about actual servers that are having NAT performed, use the **show module csm static server** command.

**show module csm** *slot* **static server** [*ip-address*] [**drop** | **nat** {*ip-address* | **virtual**} | **pass-through**]

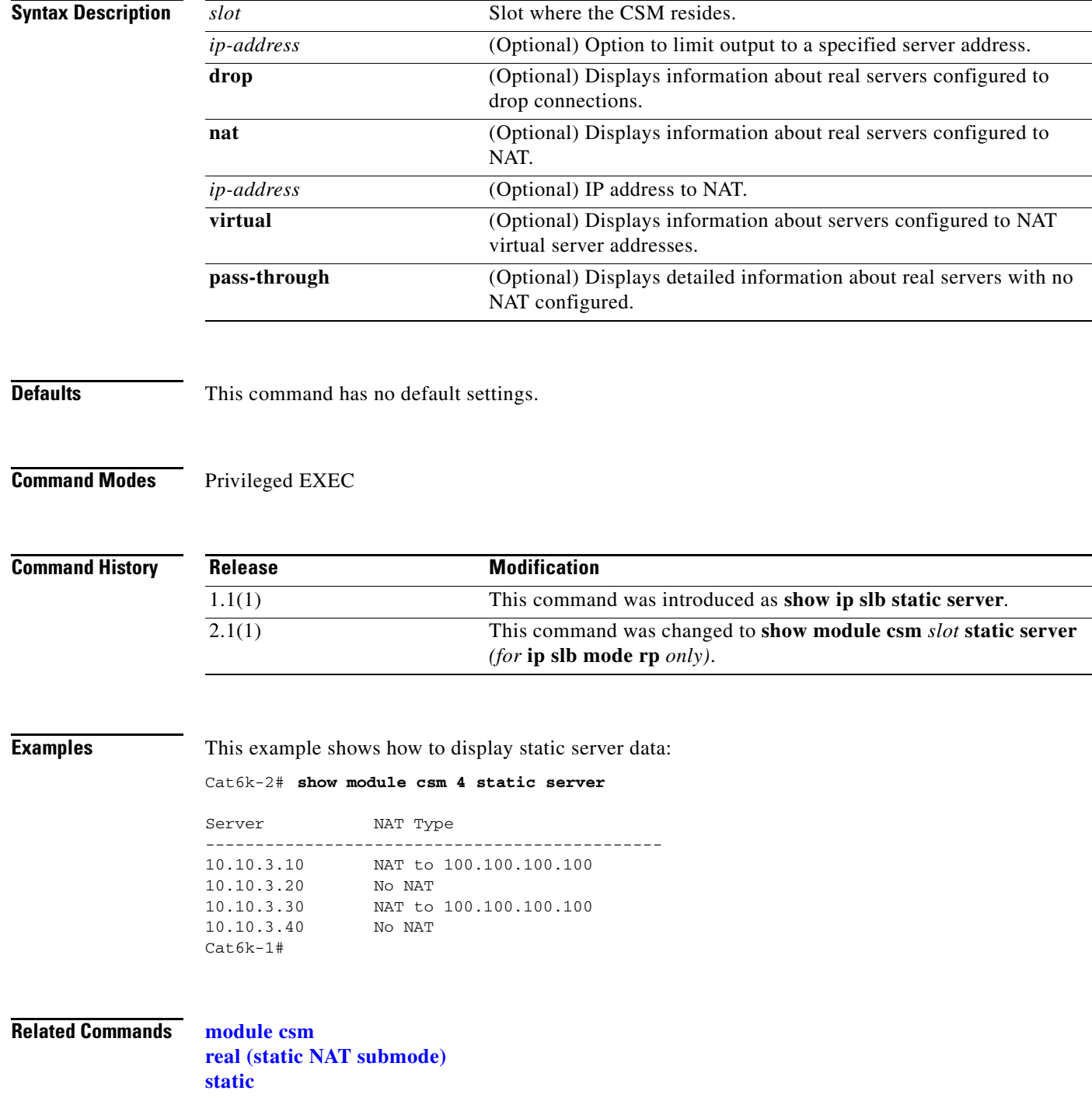

## **show module csm stats**

To display SLB statistics, use the **show module csm stats** command.

**show module csm** *slot* **stats**

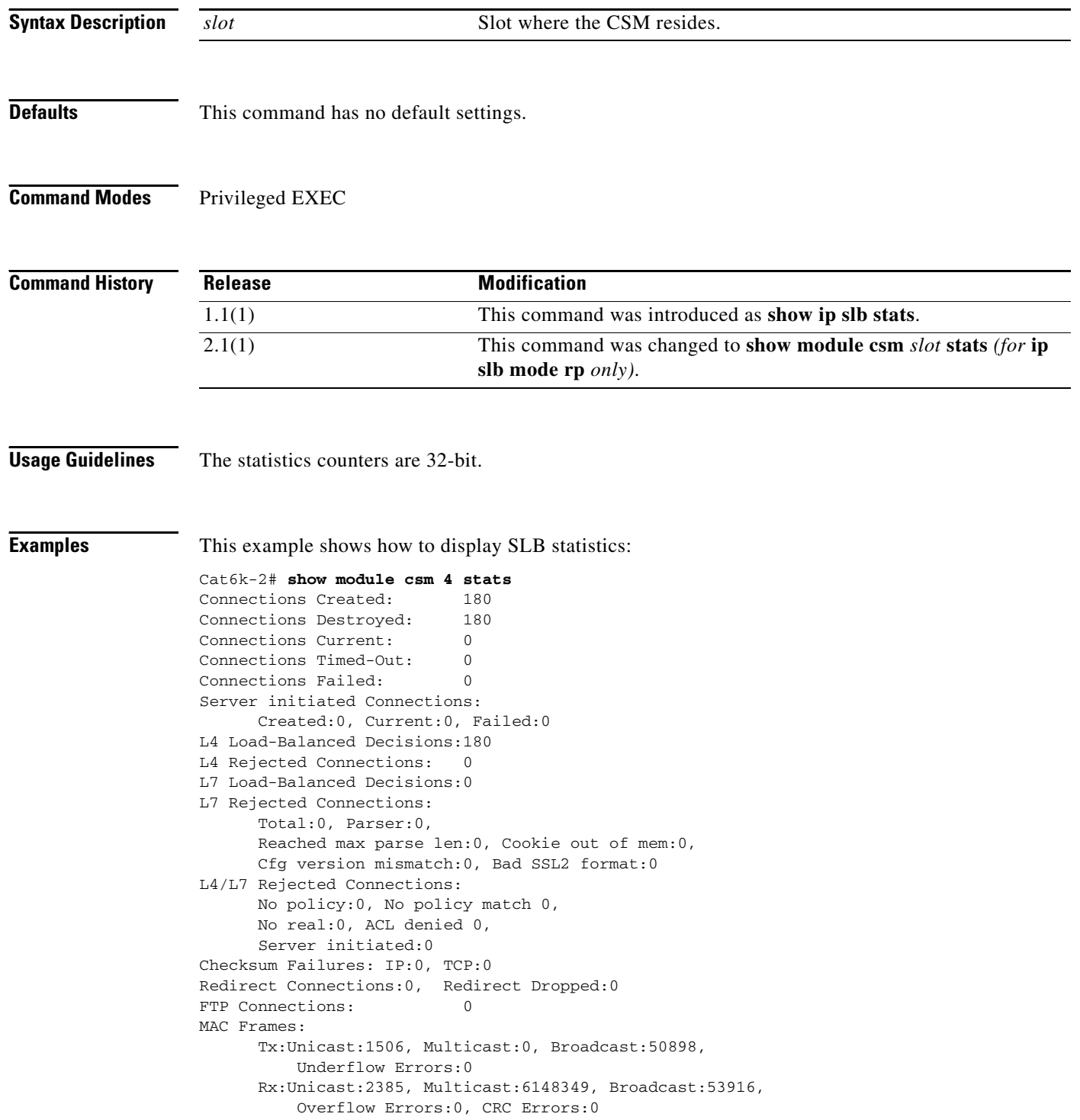

**Catalyst 6500 Series Switch Content Switching Module Command Reference**

#### [Table 2-3](#page-35-0) describes the fields in the display.

<span id="page-35-0"></span>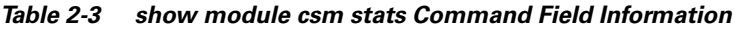

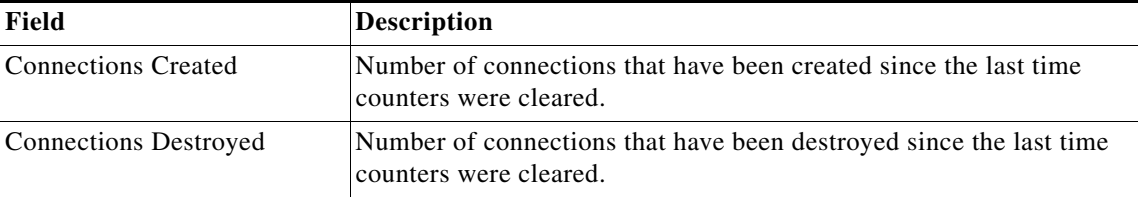

**Related Commands module csm**

**Catalyst 6500 Series Switch Content Switching Module Command Reference**

П

## **show module csm status**

To display if the CSM is online, use the **show module csm status** command. If the CSM is online, this command shows the CSM chassis slot location and indicates if the configuration download is complete.

**show module csm** *slot* **status**

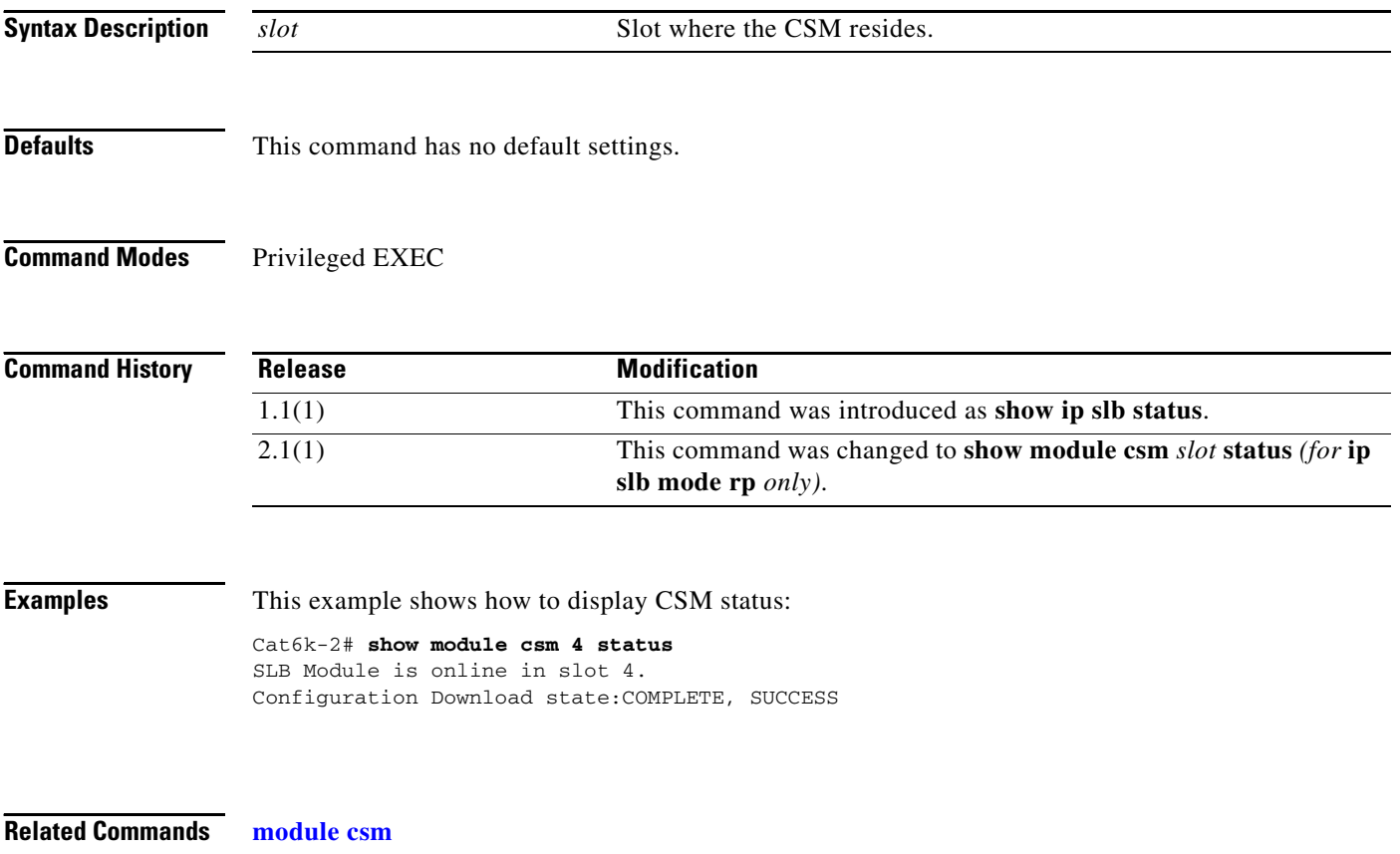

# <span id="page-37-0"></span>**show module csm sticky**

To display the sticky database, use the **show module csm sticky** command.

**show module csm** *slot* **sticky** [**groups** | **client** *ip\_address*]

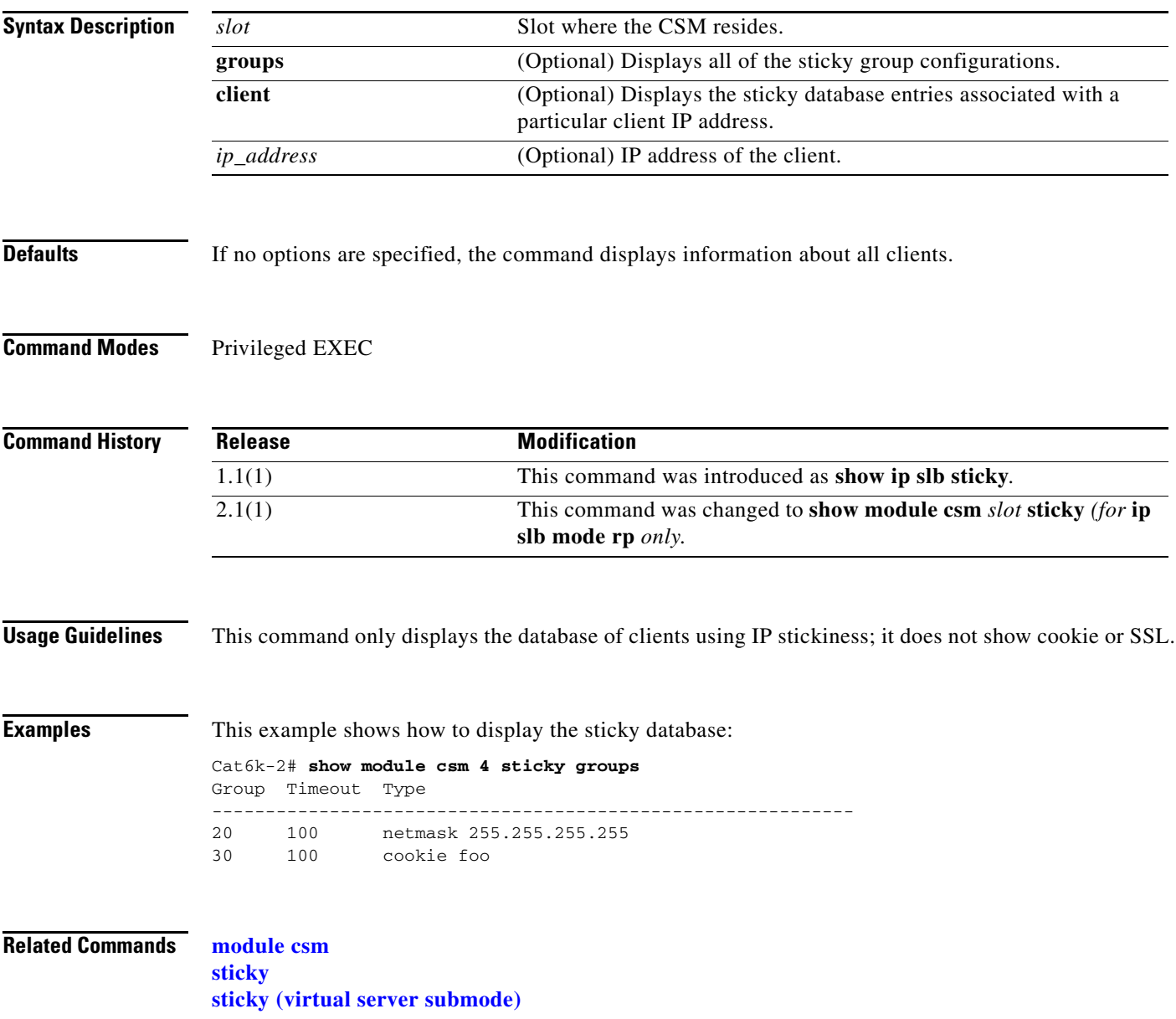

# **show module csm tech-script**

To display the status of a script, use the **show module csm tech-script** command.

**show module csm** *slot* **tech-script**

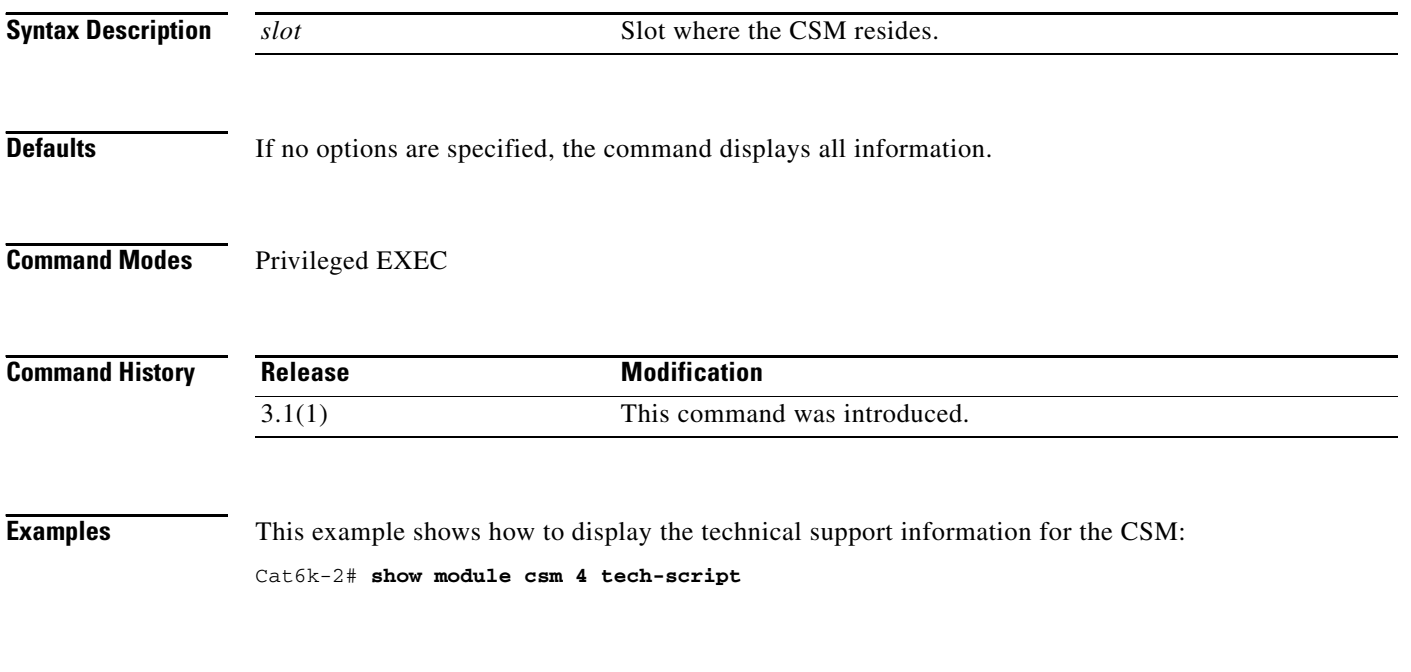

**Related Commands module csm**

# **show module csm tech-support**

To display technical support information for the CSM, use the **show module csm tech-support**  command.

**show module csm** *slot* **tech-support** [**all** | **processor** *num* | **redirect** | **slowpath** | **probe** | **fpga** | **core-dump**]

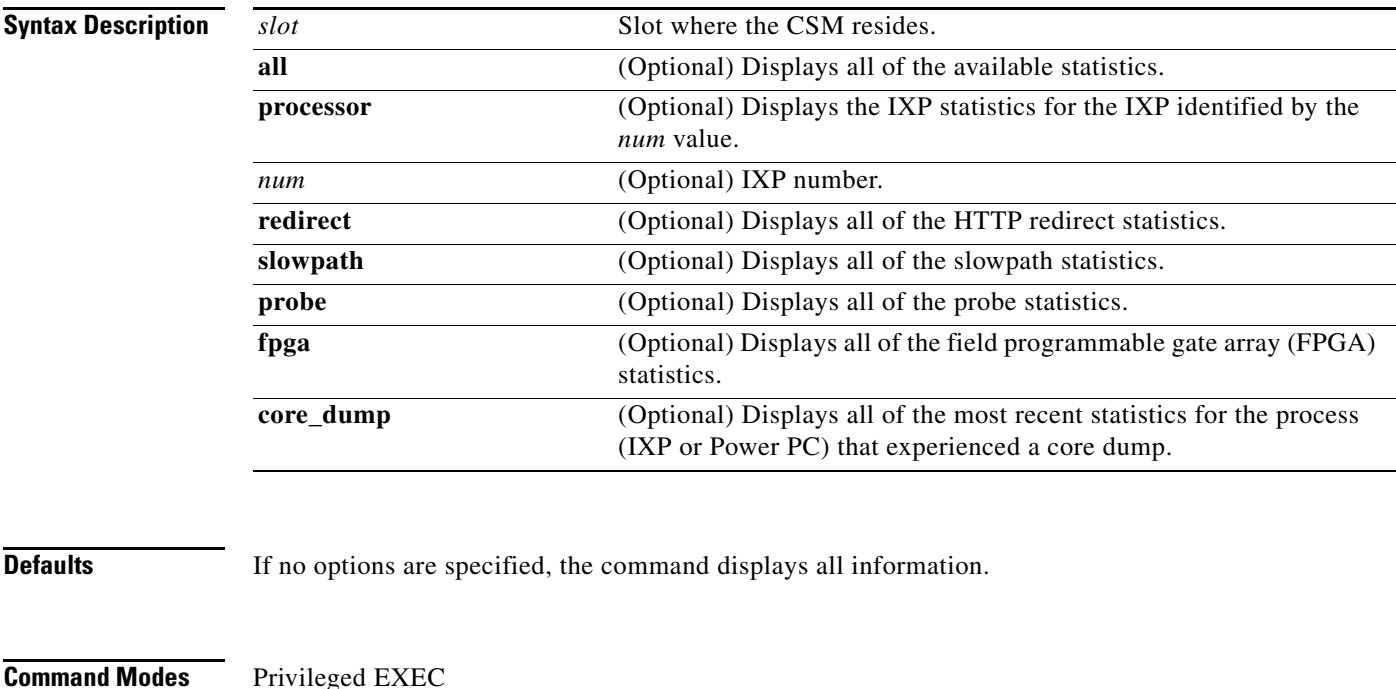

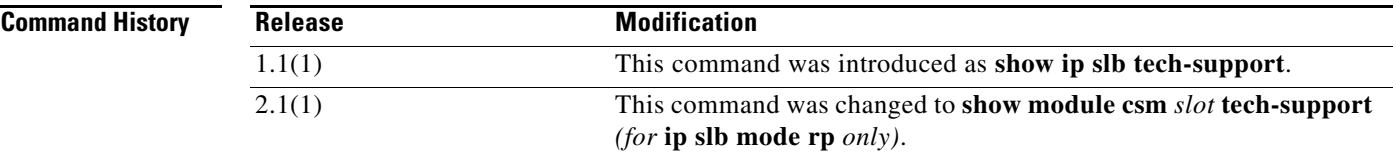

**Examples** This example shows how to display the technical support information for the CSM:

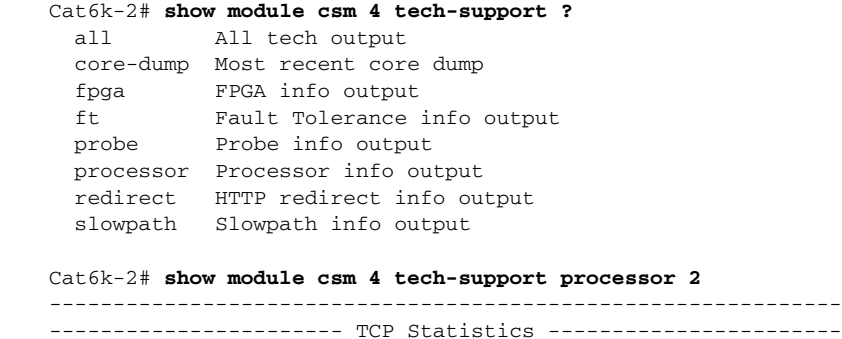

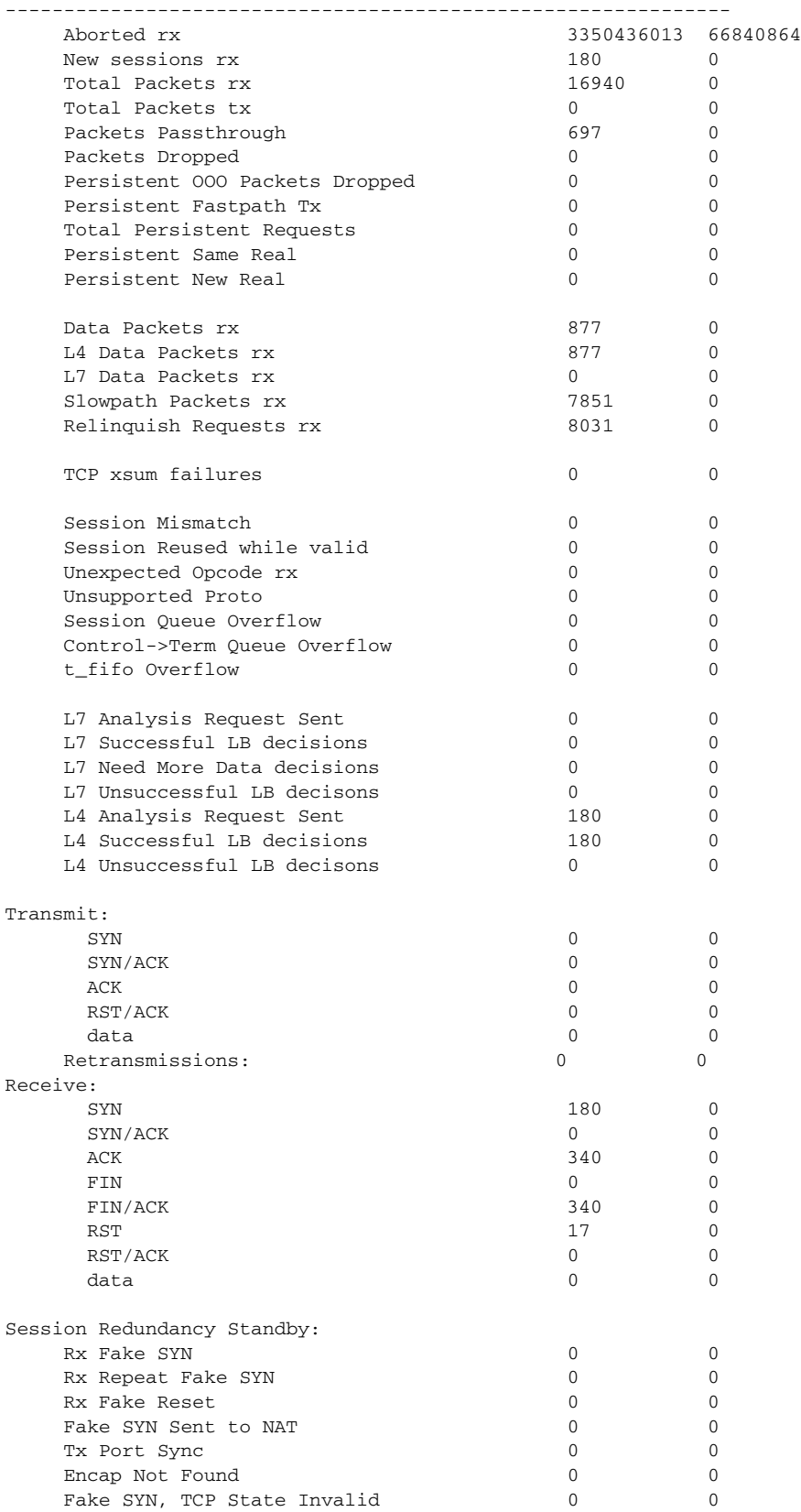

Session Redundancy Active:

**Catalyst 6500 Series Switch Content Switching Module Command Reference**

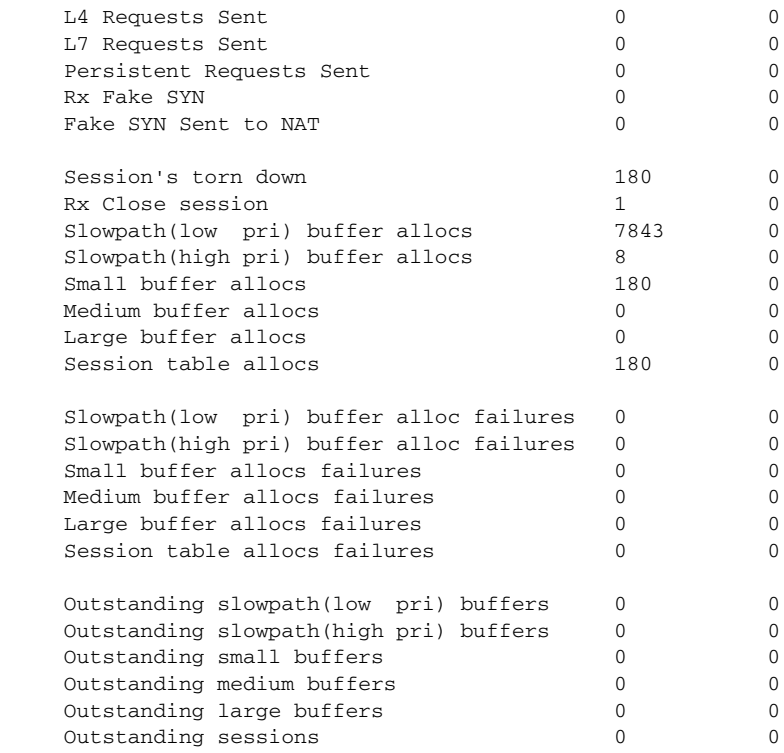

**Related Commands module csm**

**Catalyst 6500 Series Switch Content Switching Module Command Reference**

 $\blacksquare$ 

## **show module csm vlan**

To display the list of VLANs, use the **show module csm vlan** command.

**show module csm** *slot* **vlan** [**client** | **server** | **ft**] [**id** *vlan-id*] [**detail**]

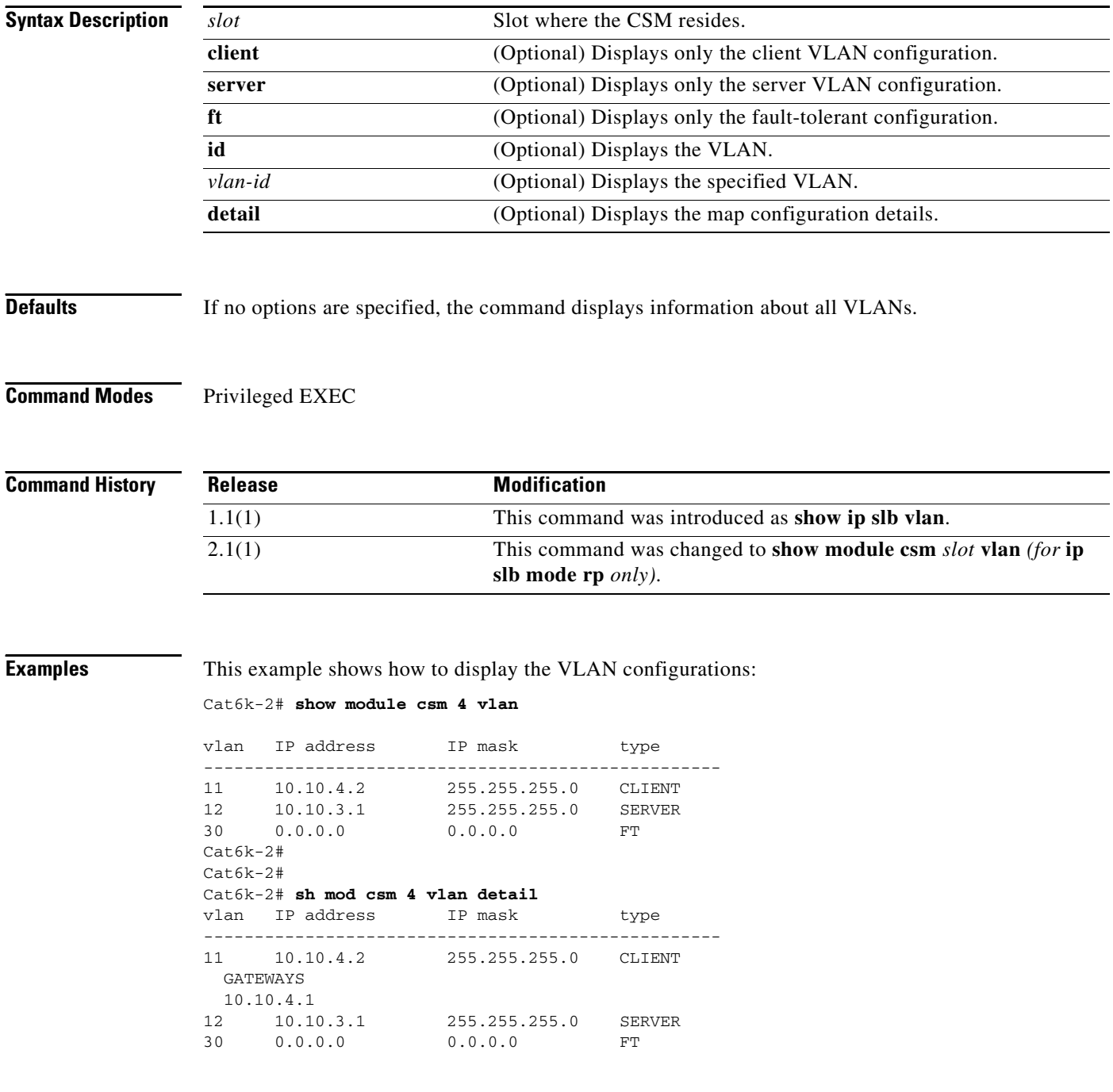

**Related Commands vlan (virtual server submode)**

# **show module csm vserver redirect**

To display the list of virtual servers, use the **show module csm vserver redirect** command.

**show module csm** *slot* **vserver redirect**

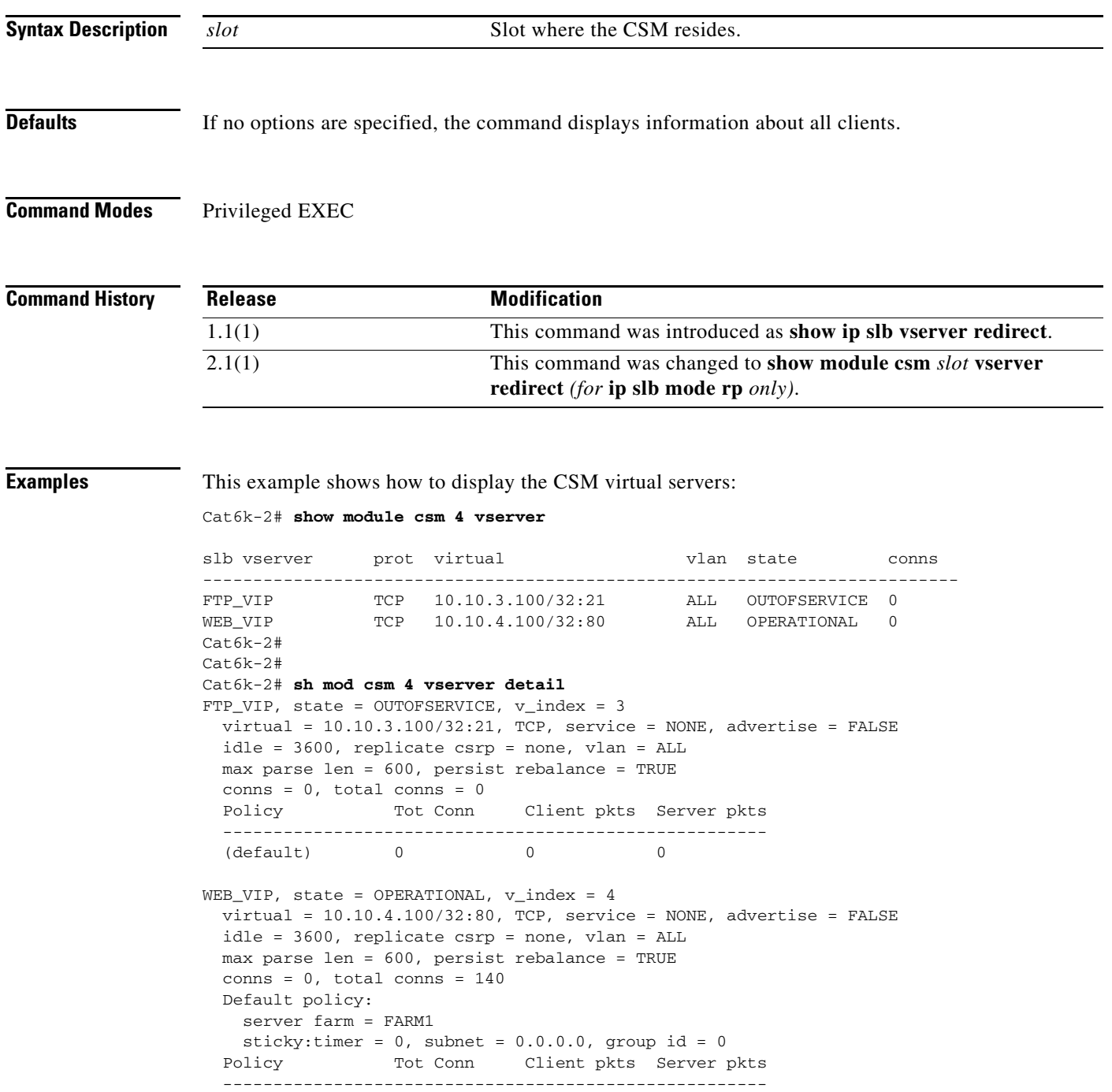

(default) 140 672 404

H.

**Related Commands module csm**

П

**The Contract of the Contract of the Contract of the Contract of the Contract of the Contract of the Contract of the Contract of the Contract of the Contract of the Contract of the Contract of the Contract of the Contract** 

# **show module csm xml stats**

To display a list of extensible markup language XML statistics, use the **show module csm xml stats** command.

**show module csm xml stats**

**Defaults** If no options are specified, the command displays information about all clients.

**Command Modes** Privileged EXEC

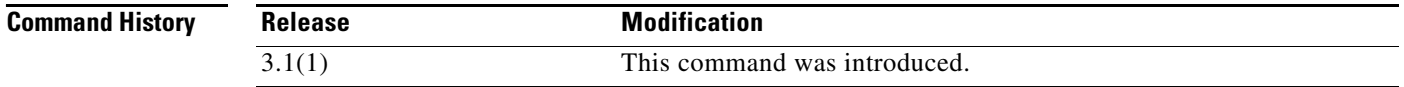

**Examples** This example shows how to display the CSM XML statistics:

Cat6k-2# **show module csm 4 xml stats** XML config:inservice, port = 80, vlan = <all>, client list = <none> connection stats:  $current = 0$ ,  $total = 5$  failed = 2, security failed = 2 requests: total =  $5$ , failed =  $2$ 

**Related Commands xml-config**

### **snmp enable traps slb ft**

To enable or disable fault-tolerant traps, use the **snmp enable traps slb ft** command. To disable fault-tolerant traps, use the **no** form of this command.

**snmp enable traps slb ft** 

**no snmp enable traps slb ft** 

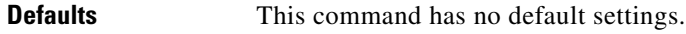

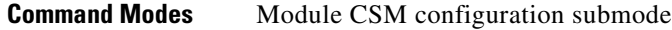

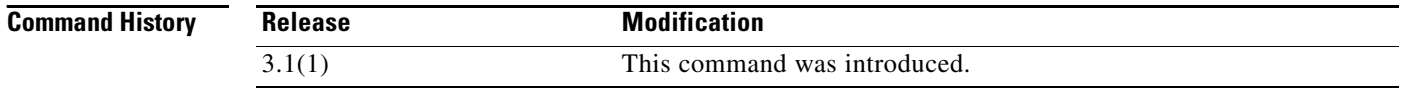

**Usage Guidelines** A fault-tolerant trap allows the CSM to send an SNMP trap when the CSM transitions from standby to active after detecting a failure in its fault tolerant peer.

### **Examples** This example shows how to enable fault tolerant traps:

Cat6k-2(config-module-csm)# **snmp enable traps slb ft**

### <span id="page-47-0"></span>**static**

To configure the server NAT behavior, and then enter the NAT configuration submode, use the **static** command. This command configures the CSM to support connections initiated by real servers. Both client NAT and server NAT can exist in the same configuration. To remove NAT from the CSM configuration, use the **no** form of this command.

**static** {**drop** | **nat** {**virtual** | *ip-address*}}

**no static** {**drop** | **nat** {**virtual** | *ip-address*}}

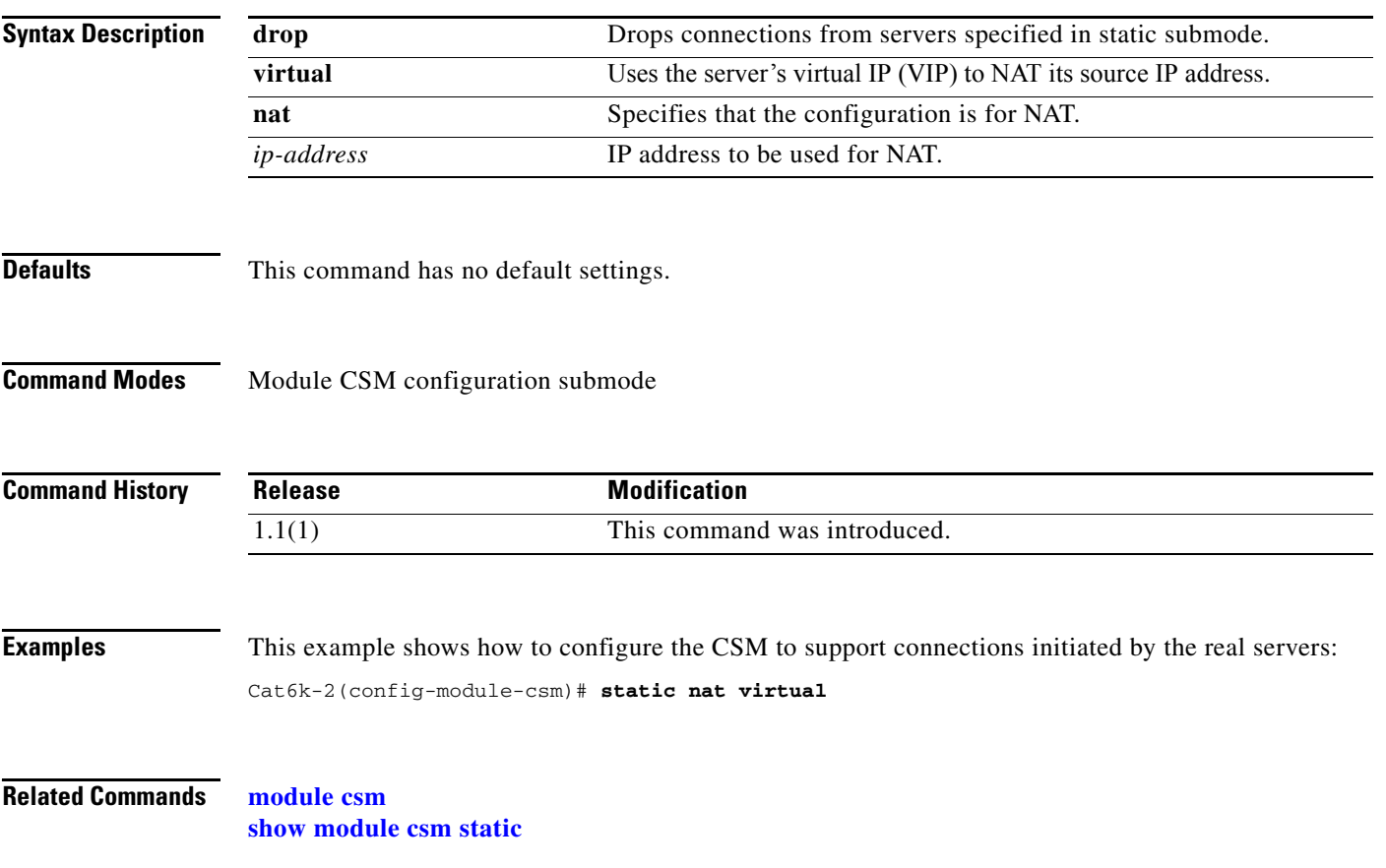

## <span id="page-48-0"></span>**real (static NAT submode)**

To specify the address for a real server or the subnet mask for multiple real servers performing server NAT, use the **real** command in SLB static NAT configuration submode. To remove the address of a real server or the subnet mask of multiple real servers so they are no longer performing NAT, use the **no** form of this command.

**real** *real-ip-address* [*real-netmask*]

**no real** *real-ip-address* [*real-netmask*]

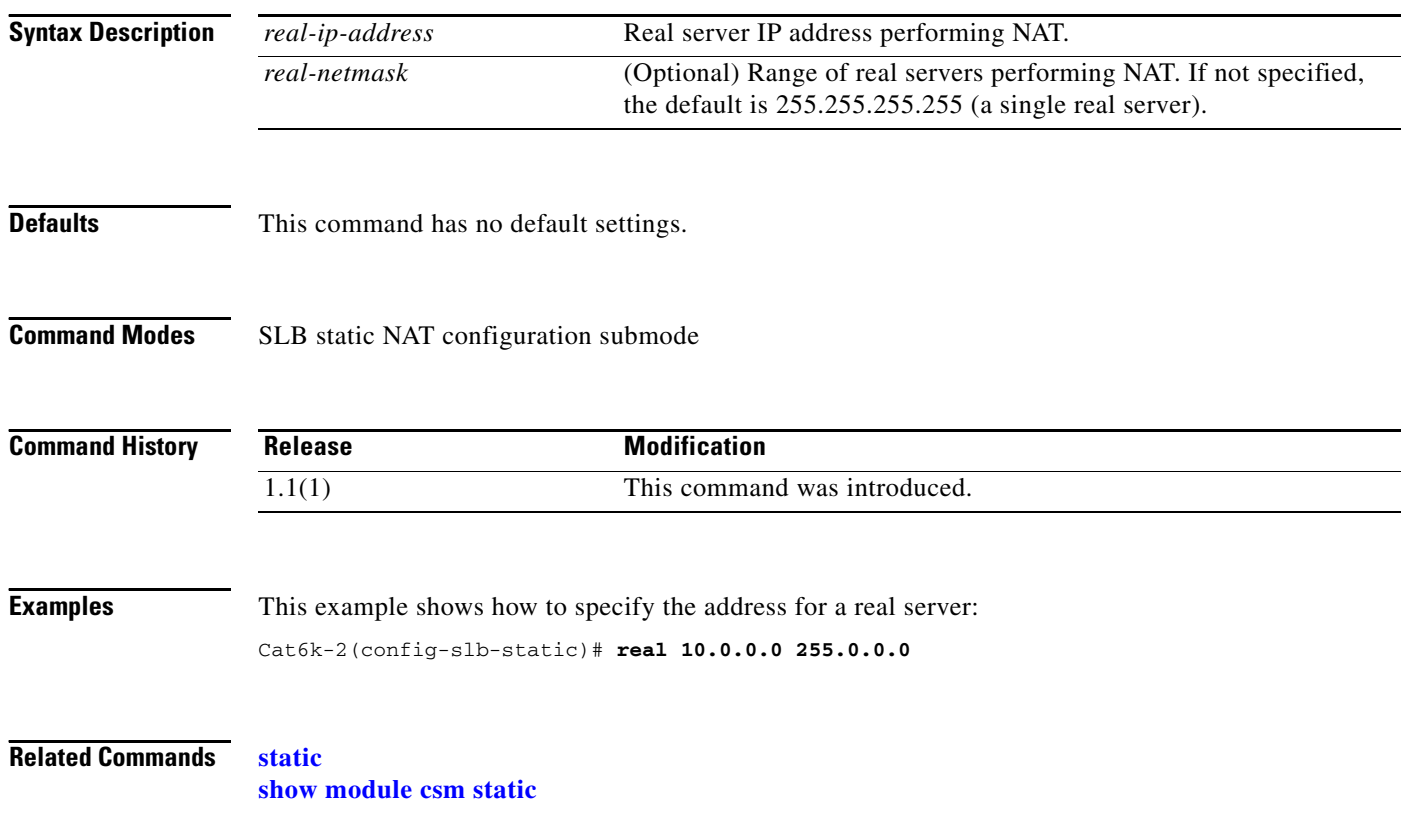

<span id="page-49-0"></span>To ensure that connections from the same client that match the same SLB policy use the same real server on subsequent connections and enter the sticky submode, use the **sticky** command. To remove a sticky group, use the **no** form of this command.

**sticky** *sticky-group-id* {**netmask** *netmask* | **cookie** *name* | **ssl**} [**address** [**source** | **destination** | **both**]] [**timeout** *sticky-time*]

**no sticky s***ticky-group-id*

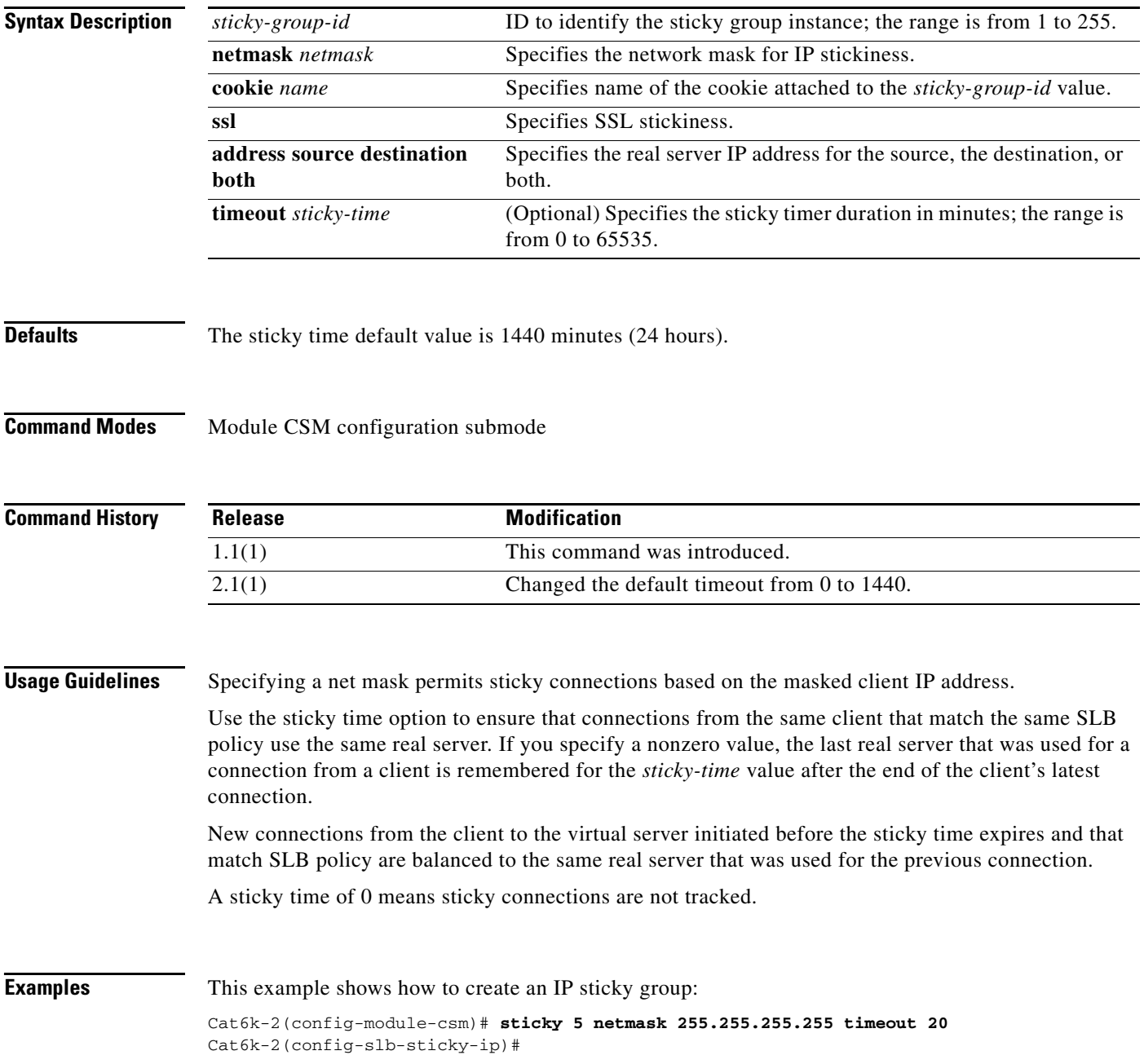

**sticky**

**Related Commands sticky (virtual server submode) sticky-group (policy submode) [show module csm sticky](#page-37-0)**

a l

# **static (sticky submode)**

To add a static sticky entry, use the **static** command. To remove a sticky group, use the **no** form of this command.

**static client** *source ip-address* [**real** *ip-address*]

**static cookie** *value* [**real** *ip-address*]

**static ssl** *id* [**real** *ip-address*]

**no static**

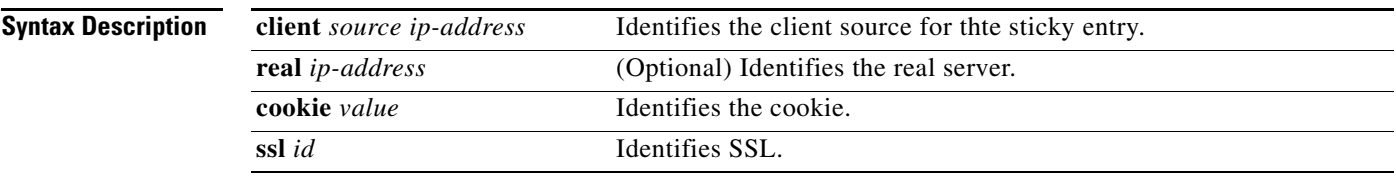

**Defaults** This command has not default settings.

**Command Modes** Sticky configuration submode

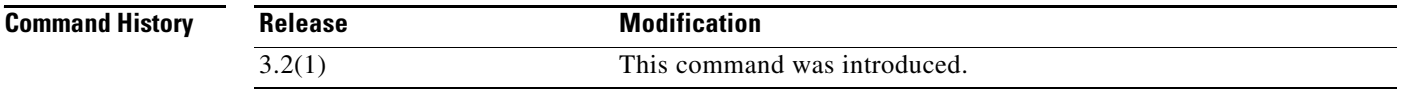

**Examples** This example shows how to create an IP sticky group:

Cat6k-2(config-module-csm)# **sticky 5 netmask 255.255.255.255 timeout 20** Cat6k-2(config-slb-sticky-ip)#

### **Related Commands sticky (virtual server submode)**

**sticky-group (policy submode) [show module csm sticky](#page-37-0)**

**static (sticky submode)**

П

 $\blacksquare$